Welcome to the**NextGen Upgrade v.5.9.2020.1 Webinar**

The presentation will begin shortly. Please note that all attendees are in listen only mode. Inquiries may be submitted using the **Questions** window. A recording of this webinar will be sent out to all attendees.

**Presented by:**

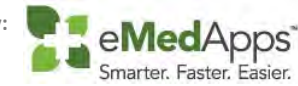

### **ZI** About eMedApps

eMedApps is a Healthcare Information Technology Services company providing

practices, clinics and hospitals with a full range of services, as well as a suite of products

designed to increase efficiency and facilitate communication.

- •Founded in 1999
- •Working as partner with NextGen since 2001
- •Worked as subcontractor for NextGen
- •Serving healthcare clients across USA
- •Services and Products for NextGen clients

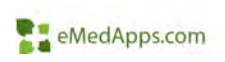

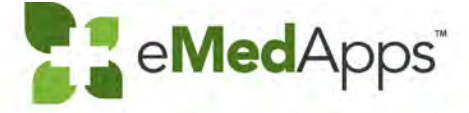

eMedApps.com

# **NextGen Upgrade 5.9.4/8.4.4 Spring 2020 v.5.9.2020.1**

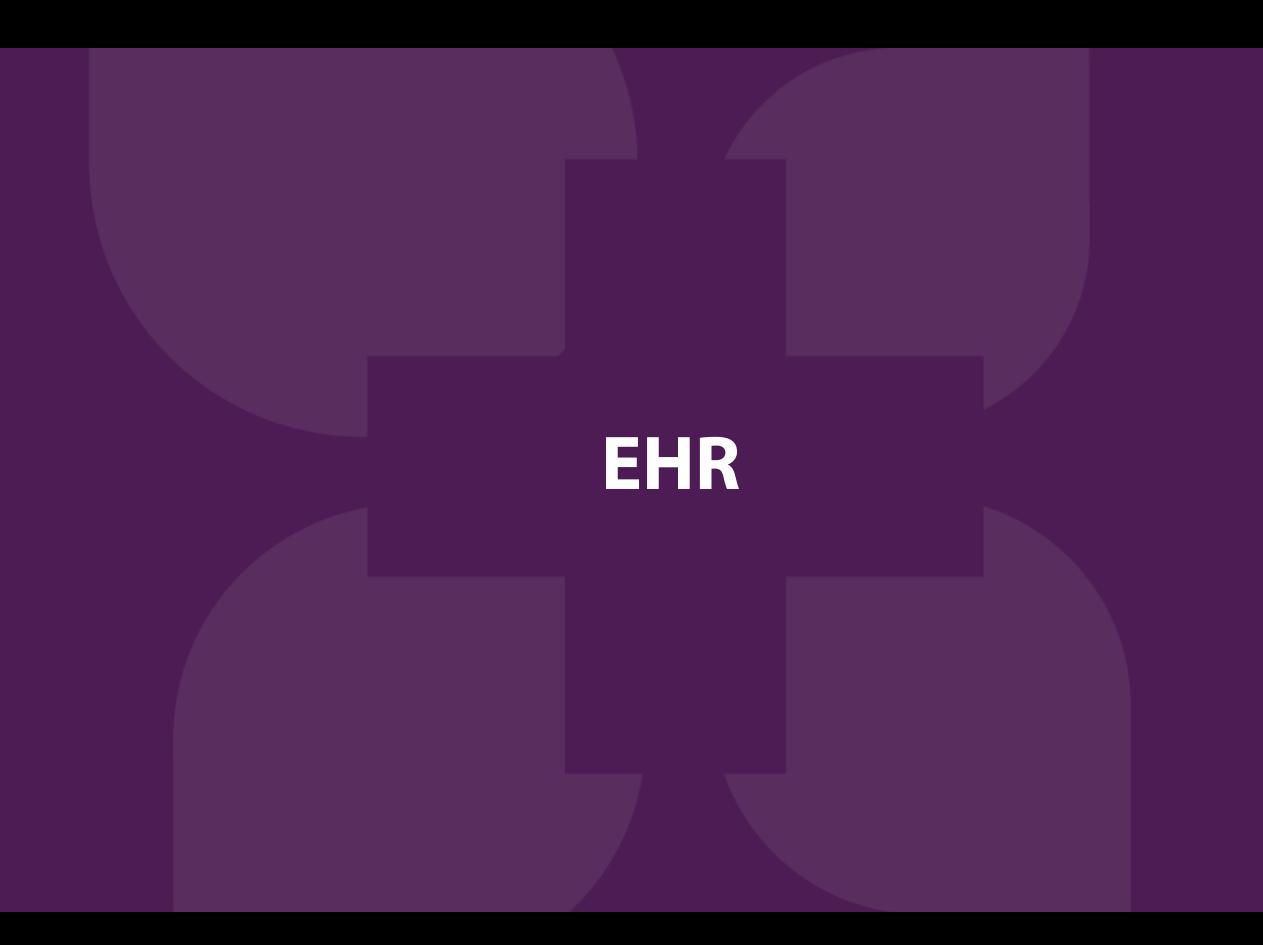

### Practice Defined Patient Education Now Available

- Similar integration as HealthWise
	- –Brower
	- –Button triggers, etc.
	- Fax, Save, Send to Pt Portal
	- Advanced Audit

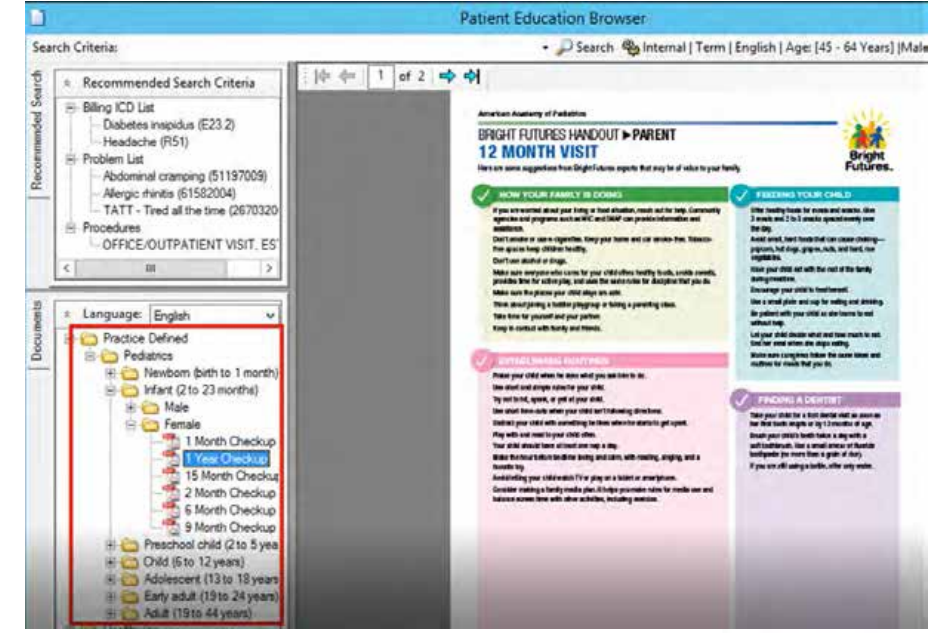

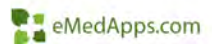

## **E. Updates to CCDA R2.1 Validator**

- •Meets MU3 Standards
- $\bullet$ Allergy Criticality Code Table
- • Updated Allergy Severity List to contain only:
	- Mild
	- Moderate
	- Severe
	- Unknown
	- Removed:
		- Fatal
		- Mild to Moderate
		- Moderate to Severe

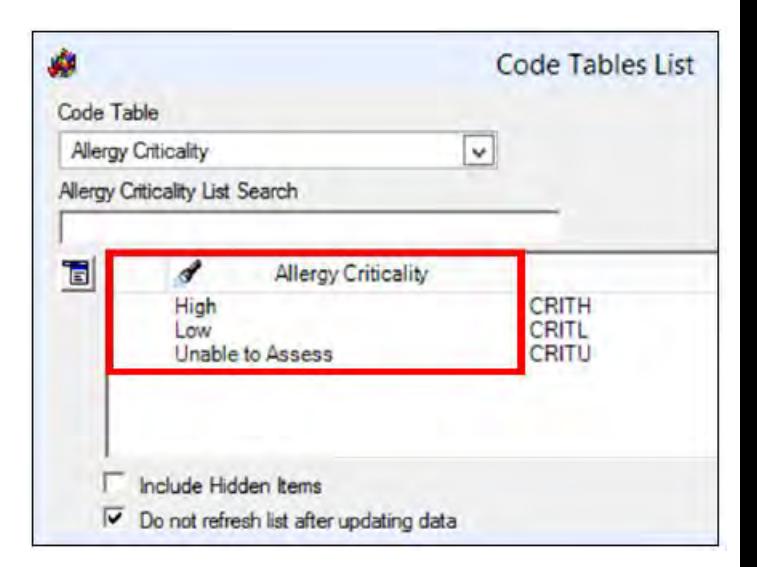

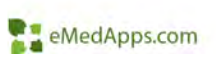

# **ZE Allergy Module**

- • Patient's with Non-Supported Values
	- No change on upgrade
	- –Edit manually, as needed
	- \* indicates non-supported value

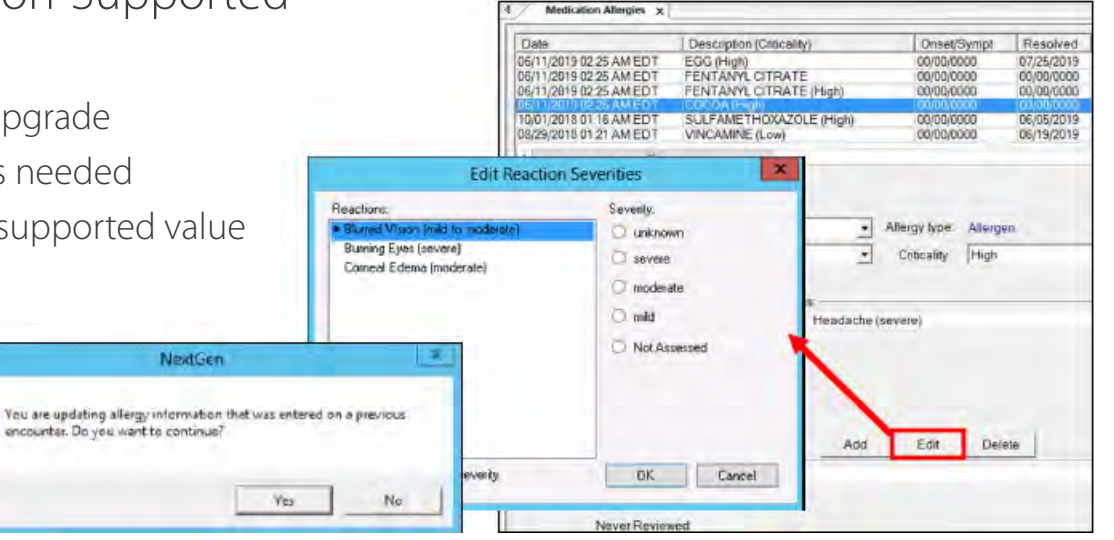

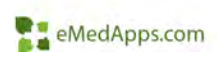

### Clinical Reconciliation

- •Allergy Criticality Added
- $\bullet$  Visible in All Sections
	- EHR
	- –Import
	- Reconciliation Summary

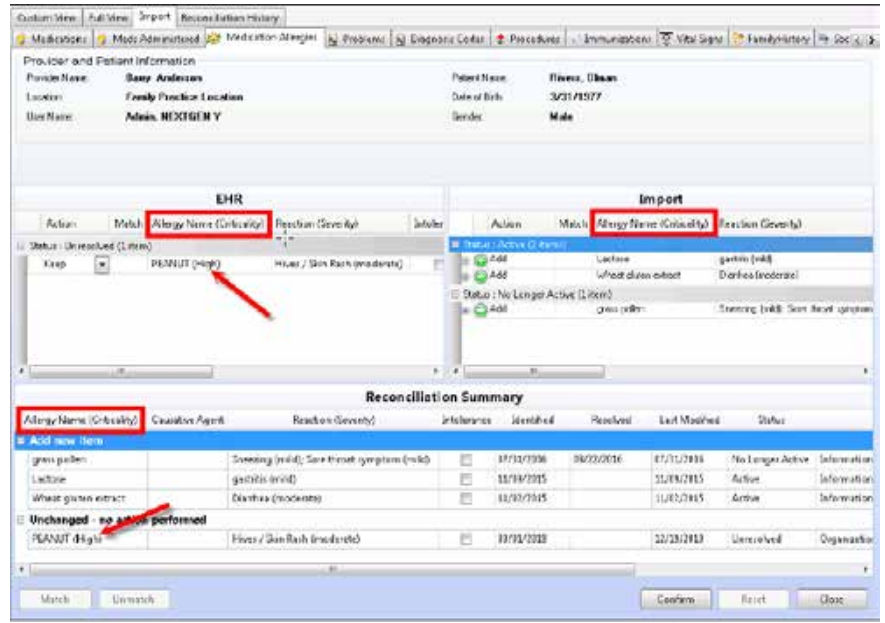

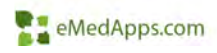

## **Z. Document Management**

- • Added the batch number to the batch status report
	- When reports are ran, the performance is not degraded
- Auto launch image batches screen
	- User preference
- New Report 'Patient by document type' *\*\*Configuration Required*

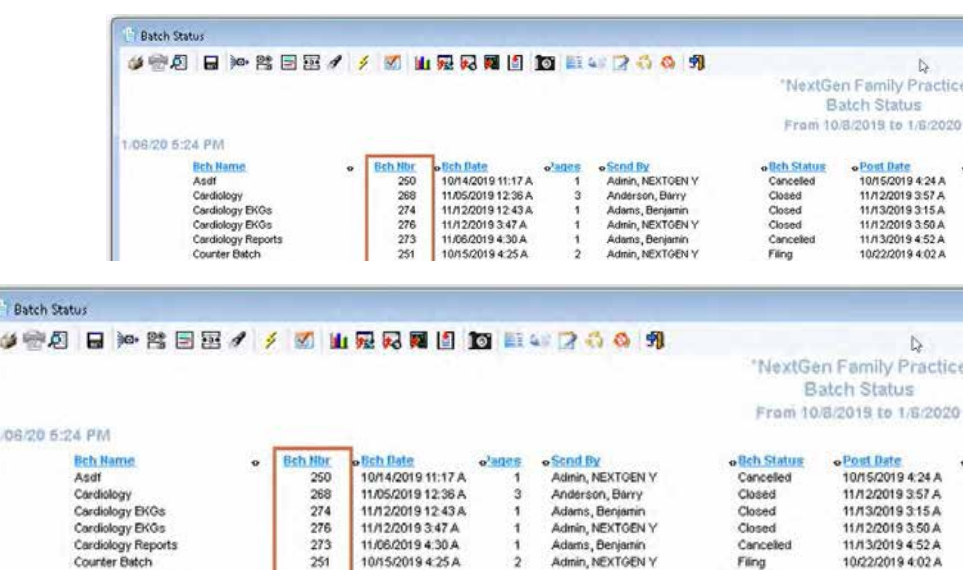

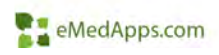

### **23 Document Management Filing Process**

- • Better option to send images for PAQ or bypass PAQ through Patient Status and Location fields
- • Reduce the number of scanned images to review and sign in the PAQ

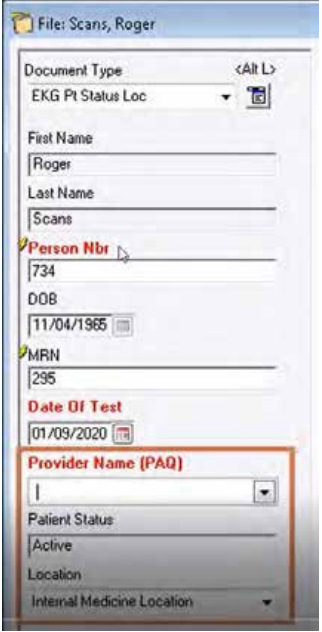

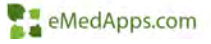

### Medications: NCPDP Version 2017071

- $\bullet$ NCPDP: National Council for Prescription Drug Programs
- $\bullet$  New version 2017071 (old version 10.6). SureScripts will only support 10.6 until 12/01/2020.
- SureScripts maintains pharmacy and provider directories. These directories have been updated to support 2017071.
	- Areas impacted:
		- New admin console (used by NG Support for eRX message management)
		- Pharmacy downloads
		- Provider downloads
		- Provider enrollment and enrollment updates
	- Will not directly impact practices and/or providers
		- **Respond to all eRX messages prior to upgrading**

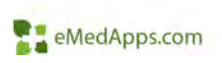

### Medications: Directories v.6x

- • Changes Include:
	- Pharmacy Name increased from 35 to 70 characters
	- Pharmacy Address like 1 and 2 increased from 35 to 40 characters
	- –Country Code is now required
	- Practice Name increased to 40 characters
	- PM Chief Pharmacist added to the pharmacy lookup window
	- – Any reports modified to include more characters
	- – Person Merge allows for the 70 character pharmacy name

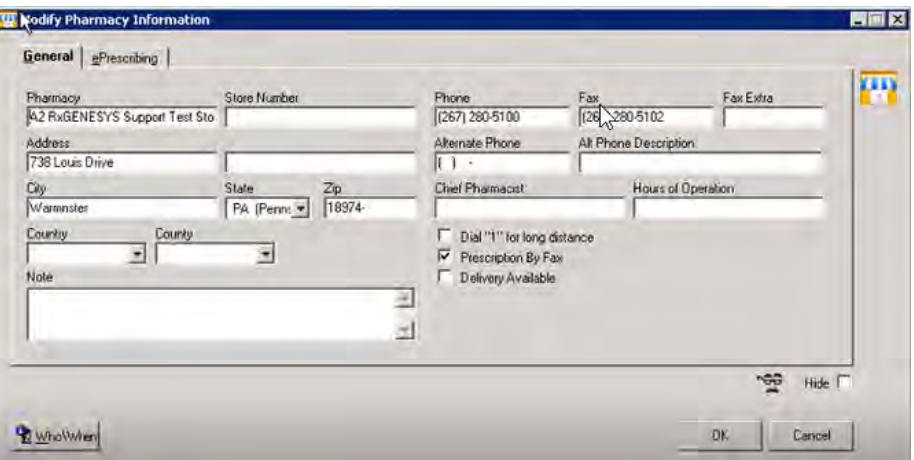

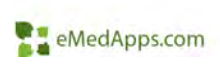

### **Medications: Medication History v.3x**

- • RxEligibility must be ran prior to receiving Medication History for a patient.
	- – SureScripts requires an appropriate eligibility response.
	- – Medication History button will remain disabled until one of the following responses are returned:
		- Eligible
		- •Multiple Eligibilities
		- •No Eligibility
		- •Patient Not Found
	- Single request is now sent for both claims and pharmacy data
		- Up to 300 medications can be returned in a single request
		- • Increased data from 50 to 500 per page
	- Clinical Reconciliation Module updated to support these standards

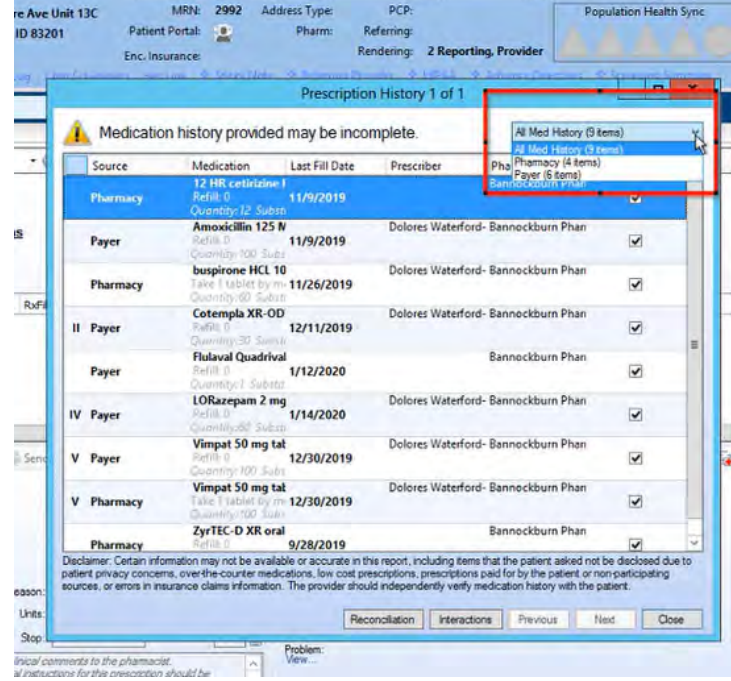

### **E. Medications: New Rx Updates**

- • Changes Include:
	- 340B field

\*need to remove from address line 2, upon upgrading\*

- Subsequent Benefits Coordination Field: patient savings and benefit coupons. No change needed, if already using.
- – Pt Height and Weight will now be transmitted with prescriptions
- – Quantity Unit of Measure (QUOM)
	- First Databank removed over 50 unit codes
		- –Bottle
		- Container
		- Inhaler, etc.
	- This will be included in the Spring 2020 Medication Update. NextGen will retain retired codes for a period of time.
	- Providers will need to update their favorites.
- Allowable SIG characters updated from 140 to 1000

#### *ST Practice Preferences* Preference List eflix always send generic name if not DAW 28  $\overline{v}$ Alerts: F Enable Standard Sign Enable Sig Overvie Appl Scheduling  $\sum$ autoFlow M Allow Prescribing Delegates E. Foable Tal Man Medications **Budget Accounts Charge Entry** Director PDR® BRIEF F Enable Patient Savings Program Chart Patient Savings Program Eligibility Response: [10 ] Seconds (Max up to 30) Clams Contract Edits Patient Savings Printer Data\Fee Ticket FHR M Allow Sending eRx to Multiple Destmasons Eliobilly Vertication Encounters Detault Pharmacy Interface: External Forms<br>General Unmatched Refil Request Provider Current Provider Holdava Diffice of Pharmacy Alfairs 340b ID: 02ADHSZR3 Imaging Invoices E Enable PDMP Galeway Itemized Bill: Libraries PDMP Username Medication<br>NextGen EDI Services PDMP Password: NextGen Share Drders Module **F** PDMP Rower Required Patient Information Bar Patient Notifications PDMP reviewed information displays on document when accessed days prior to encounter Patient Pay Allow practice to suppress specific DUR interactions Payment Processing

eMedApps.com

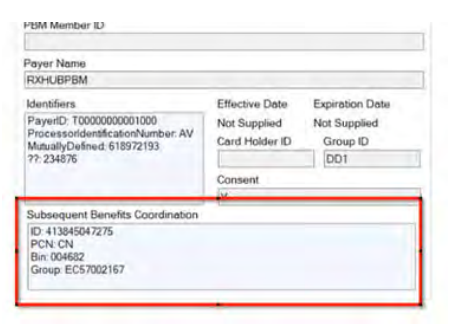

### **E.** Medications: Renewal Requests

- $\bullet$  Pharmacies can now request a specific number of refills in the request
- Provider can modify the quantity of the renewal prior to approval
- $\bullet$  Inbox will always show the most recent request in times where multiple requests are sent for the same prescription
- Renewal request can now only be Approved or Denied once in a 24 hour period
- • New Response Options
	- Approved with Changes
	- –Denied, New to Follow

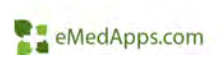

## **E.** Medications: Rx Fill

- • Service that provides details on the pharmacy dispense activity for a particular medication
- $\bullet$  Details return directly to the medication in the patient's chart
	- RxFill Status Column
- • Providers can determine which level of RxFill notifications they want to receive
	- Can be determined on a per prescription basis, before sending to the pharmacy
- •RxFill History is also available

*\*\*Enrollment Required – If already enrolled, update the enrollment*

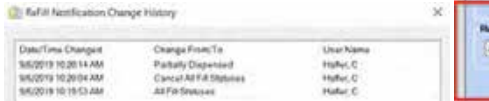

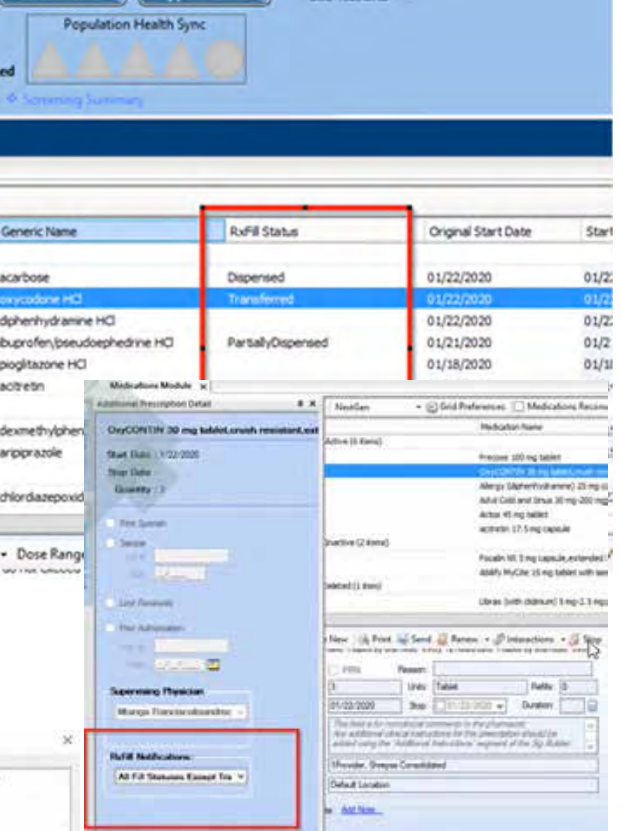

### **F.** Medications: Rx Change

- • Service that allows pharmacies to send messages to a Provider's inbox when a change is needed for a prescription
	- Generic Substitutions: Provider can edit the response before sending
	- –Therapeutic Interchange: Provider can edit the response before sending
	- – Drug Use Evaluation: Provider can edit the response before sending. Now separate from Therapeutic Interchange
	- Script Clarification: Provider can edit the response before sending. Now separate from Therapeutic Interchange
	- Prior Authorization Required: No changes
	- New Response Types:
		- Out of stock Provider can reply with another medication
		- Prescriber Authorization Provider can reply with necessary info

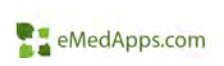

### **Medications: Rx Change**

- • Prescriber Authorization – Provider can reply with necessary info
	- . State License status- Prescriber must confirm their State license status
	- + DEA License status- Prescriber must confirm their DEA license status in prescribing state
	- DEA registration status by DEA class-Prescriber must confirm their DEA registration by DEA class
	- State controlled substance registration license status- Prescriber must confirm their State Controlled Substance Registration license status
	- Prescriptive authority prescribed product registration class- Prescriber must confirm<br>their registration by State Controlled Substance Registration class
	- · NADEAN license effective date- Prescriber must confirm their NADEAN license status
	- · NPI- Prescriber must obtain/validate NPI
	- Prescription benefit plan enrollment date- Prescriber must enroll/re-enroll with<br>prescription benefit plan (This enrollment is NOT completed within NextGen)
	- Prescriptive authority prescriber type-Prescriber must confirm prescriptive authority criteria for prescribed medication is met
	- REMS enrollment date- Prescriber must enroll/re-enroll in REMS (This enrollment is NOT completed within NextGen)
	- \* Assigned patients lock-in date-Prescriber must confirm their assignment as patients' lock-in prescriber
	- \* Supervising provider-Prescriber must obtain/validate their supervising prescriber
	- \* Certificate to prescribe status

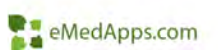

### Medications: CPOE

- • Can be used in place of current workflow for all Lab, Radiology and Immunization Orders
- • Uses most existing set up, some addtl configuration required
- • Orders can be placed, modified, etc. in the workflow
- • ElasticSearch based search engine housed in Amazon Web Services
- •Returns results across all order types
- • Search action is triggered after 2 characters
- • 3 ways to find tests:
	- Common orders most frequent orders by user
	- Favorites
	- Categories, now Tags
		- Each user can choose the Tags they prefer

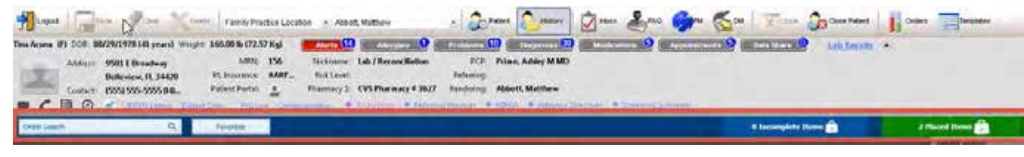

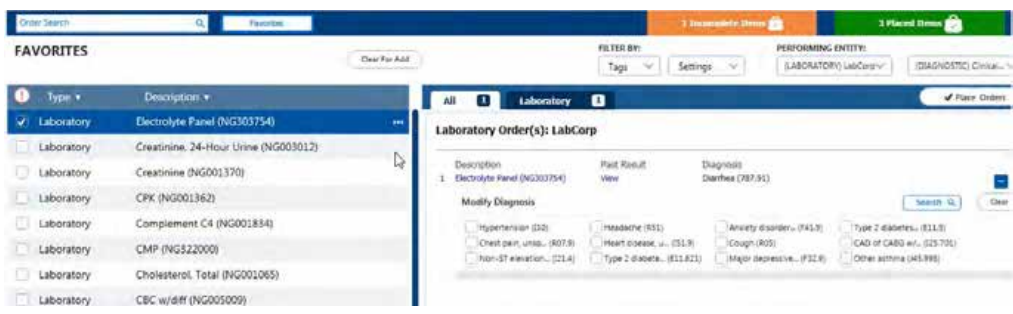

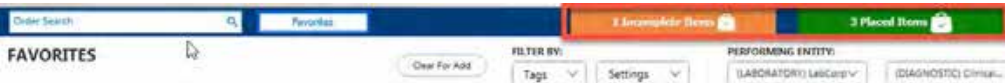

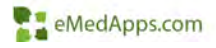

#### *\*\*Configuration Required*

### **Adaptive Content Engine**

## **E. SOAP Template Redesign**

- • SOAP template has been redesigned as the next stage of the ACE
- •Goal is to improve the user interface and workflow
- •Choose template view
- •Resize columns and sections
- •Change font size on the fly
- •Configure buttons on Framework Content
- •Can select a single column or Two column view
- •"Cards" – Can expand/collapse cards
- •Sidebar on the Right

### Available sections

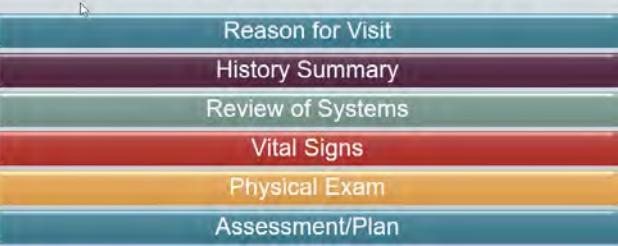

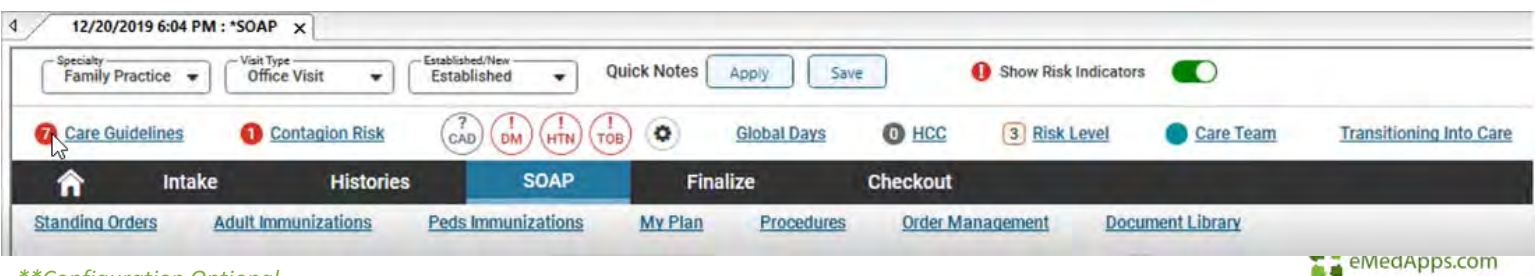

#### *\*\*Configuration Optional*

### **SOAP Template Redesign**

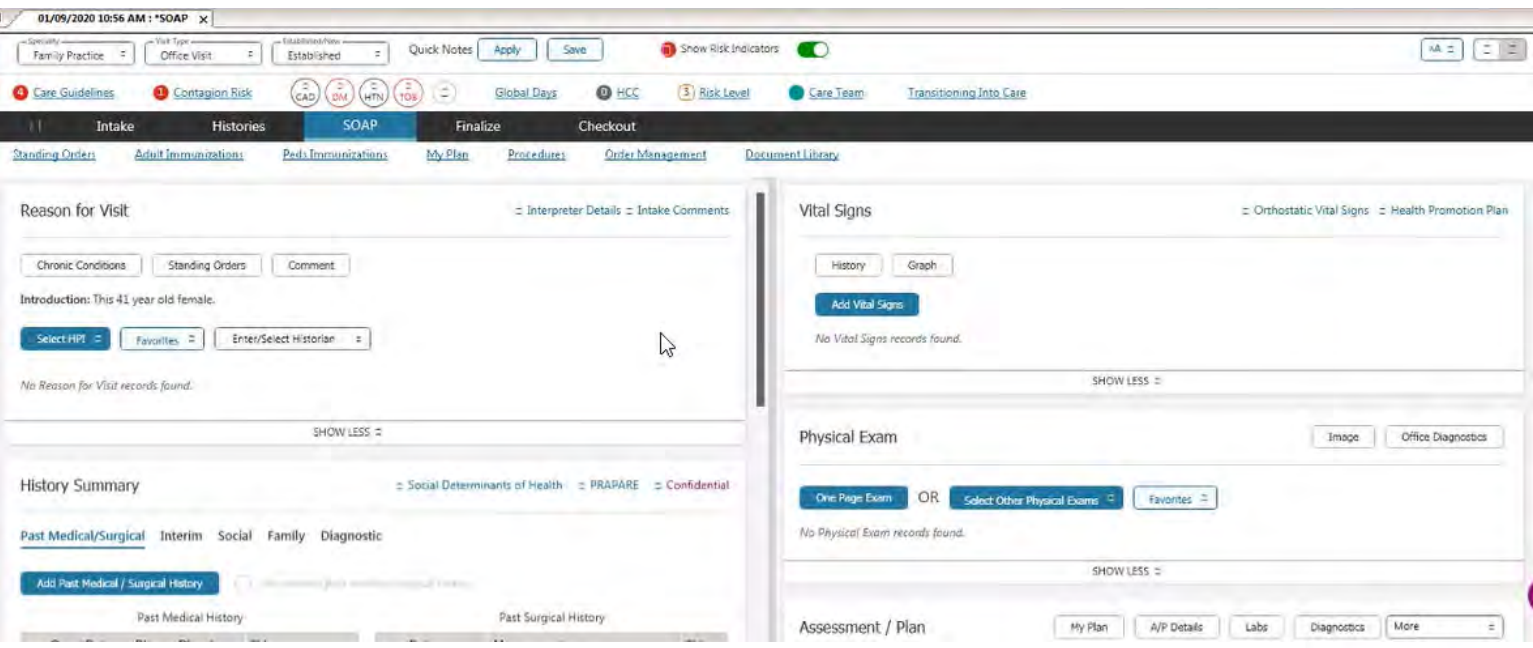

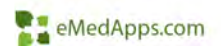

### Order Assessment

• The system will remember the last selected assessment on any template where orders are created

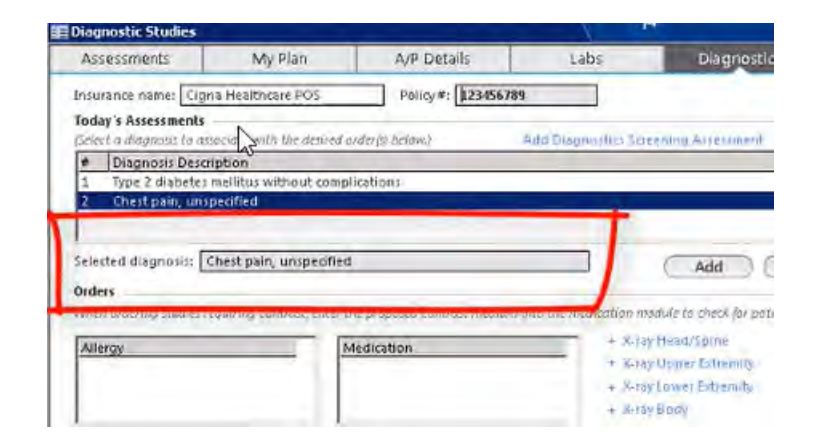

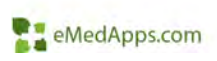

### **E.** Split Office Services/Diagnostic History

- • Previously there is a template that combines Office Services and Diagnostic History
- These templates were split into their own separate templates
- No functionality changes

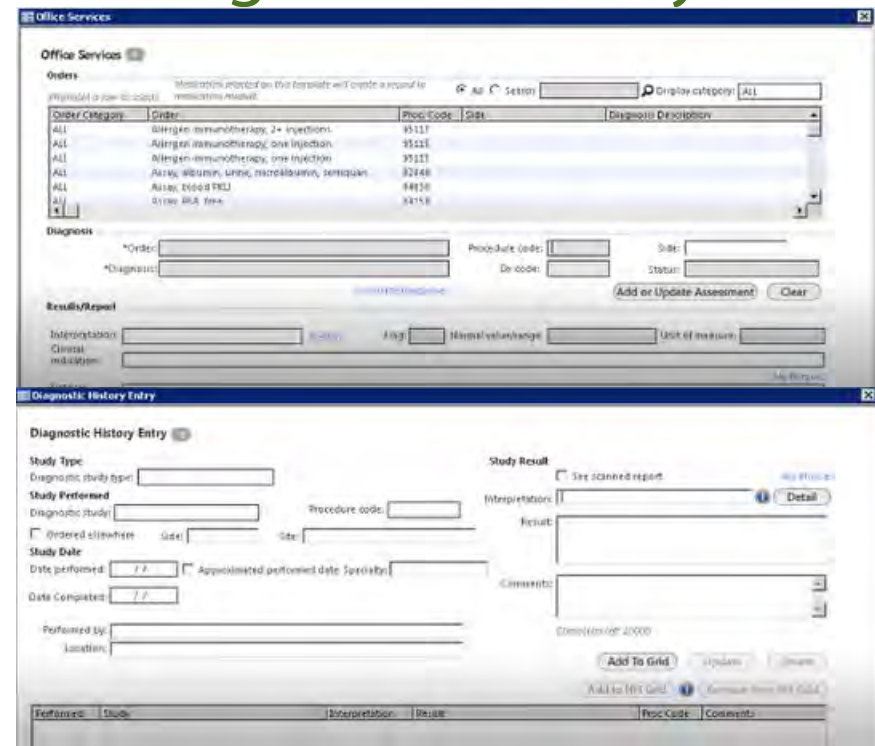

### **21 Diagnostic History to HPI**

- • Clinical staff often review Diagnostic tests with the patient and need a way to easily add this review to the Reason for Visit documentation
- •'Add to HPI grid' new button
- •Required diagnostic history data must be completed first

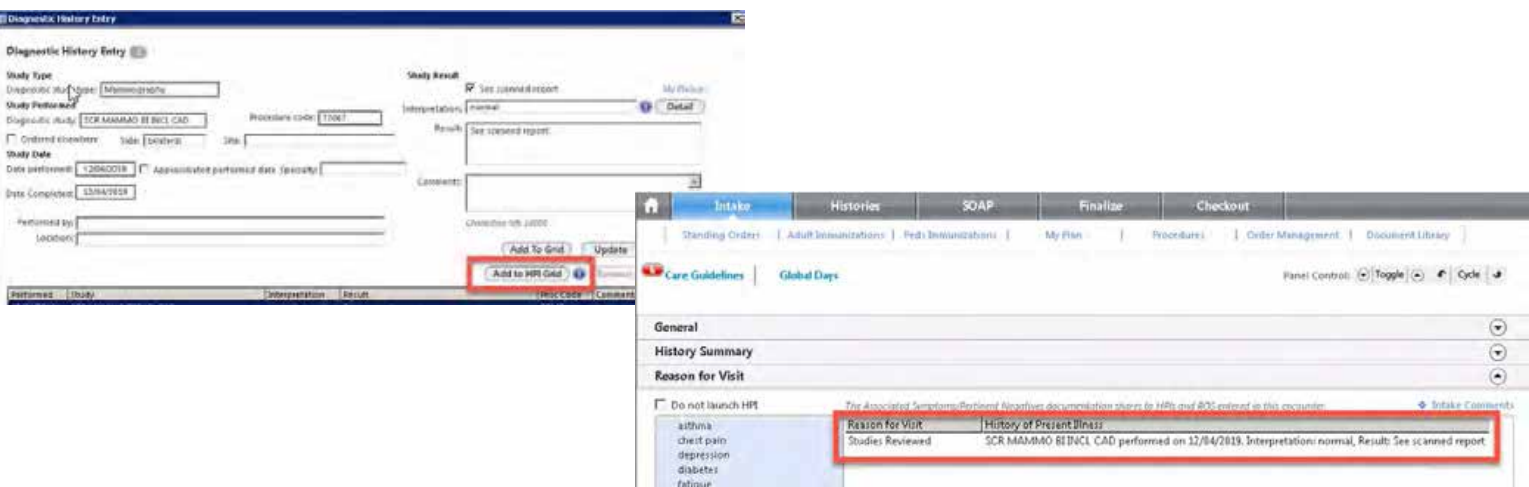

### Orthostatic Blood Pressure

- The CDC has updated their guidelines for Orthostatic Blood Pressure
- $\bullet$  EM Coding Points are built into the template
- Saves to a separate Orthostatic grid

### The CDC has updated their guidelines for Orthostatic Blood Pressure

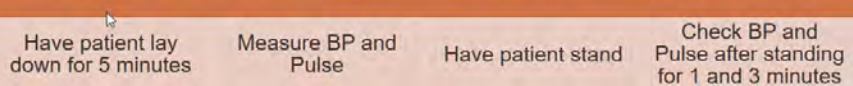

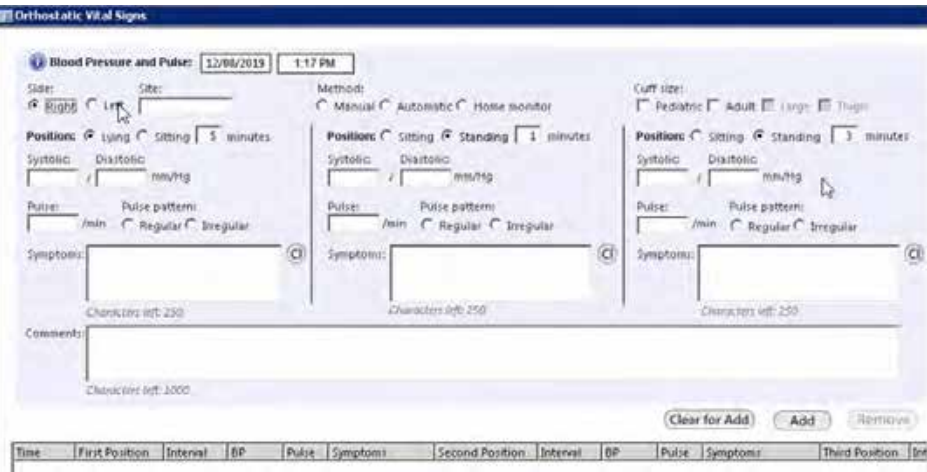

## **E**: Epidural Injections

- • A new picklist was added to indicate right, left or bilateral when transforaminal is selected
- • Blindly radio button will be disabled when transforaminal is selected
- • Epidural space option autoselects when the corresponding type is selected
- • Caudal Block was changed to Sacral Block

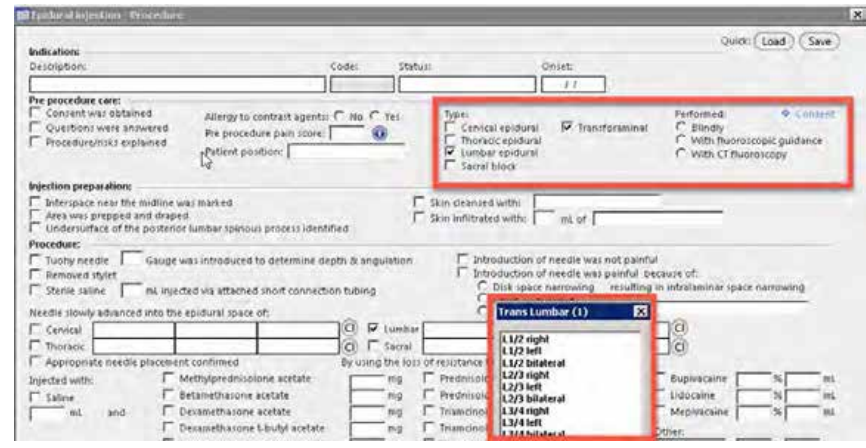

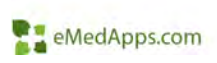

### Tobacco Cessation

- $\bullet$  Workflow tied to the quality measure CMS 138
- Checkbox changed to a link to allow for more specific selections and multi selections

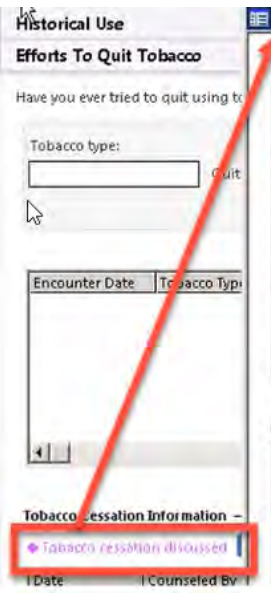

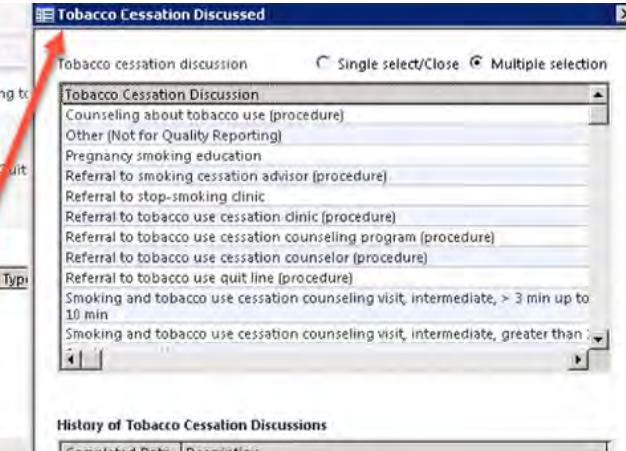

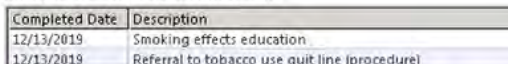

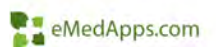

## **T.** Template References

- • Changes have been made throughout the templates to update to the latest references and versions of clinical data.
	- Care Guidelines
	- Recommended Care
	- Order Sets
	- –Screening Tools
	- Vital Signs
- • Examples
	- SWYC: Includes a 10<sup>th</sup> question and verbiage change to questions 1 and 5

**Syme Illiance** tions Exiners & *<i><u>International ASS</u>* 

Dipositore

**Albi** Contagion Expos **Travel History** 

- –Many web reference links
- – A full list of reference changes are listed in the release notes

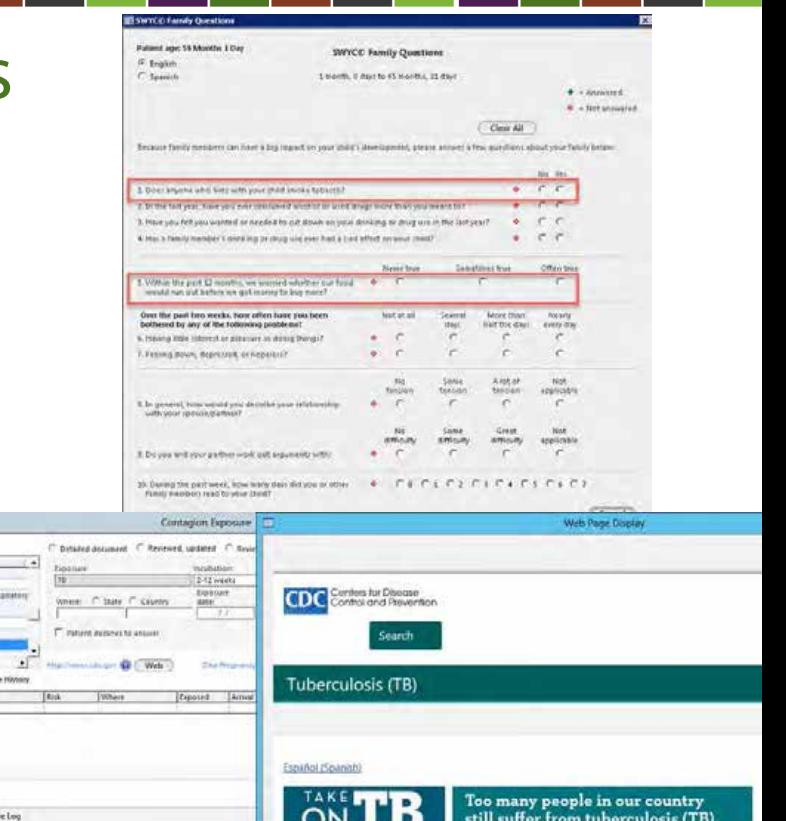

## **ET Simplify Quick Saves**

- •New Icons
- • Usability improvements
	- Changed to display name of the template vs template name
	- Options available
	- – No need to change existing defaults
	- Process is very similar, just reduces the steps

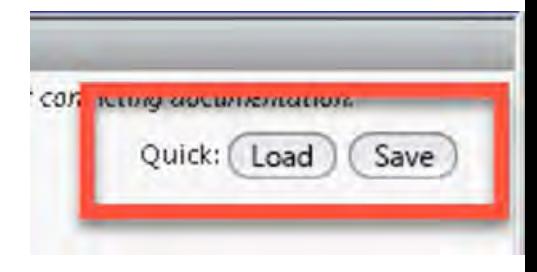

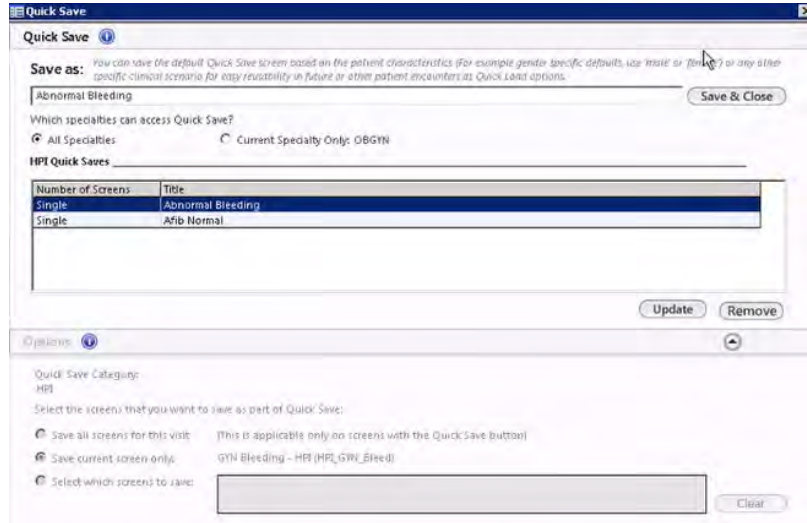

# **El Simplify My Phrases**

- • In prior versions, 3 options:
	- Insert My Phrases
	- –Management My Phrases
	- –Common Phrases
	- Now combined into 1 link
- • Usability improvements
	- No need to change existing defaults
	- Process is very similar, just reduces the steps

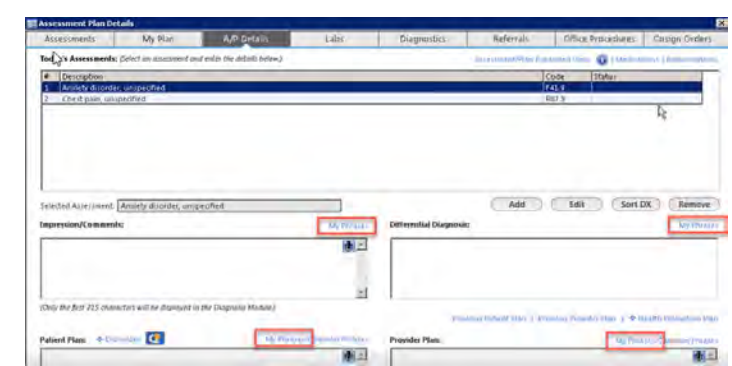

E)

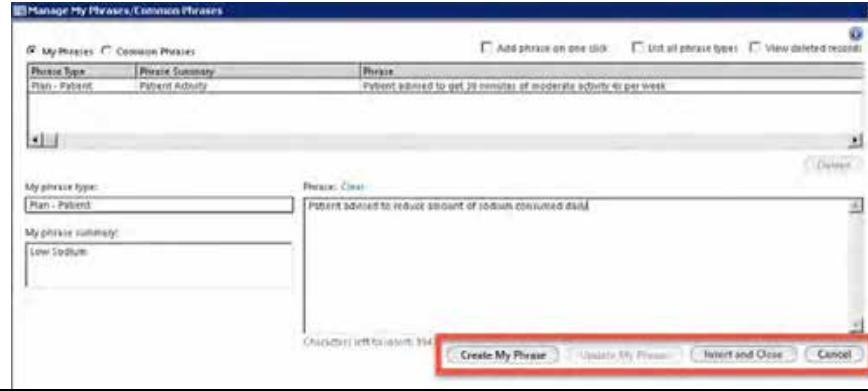

### Patient Education

• Two new checkboxes added anywhere Pt Education is on the templates.

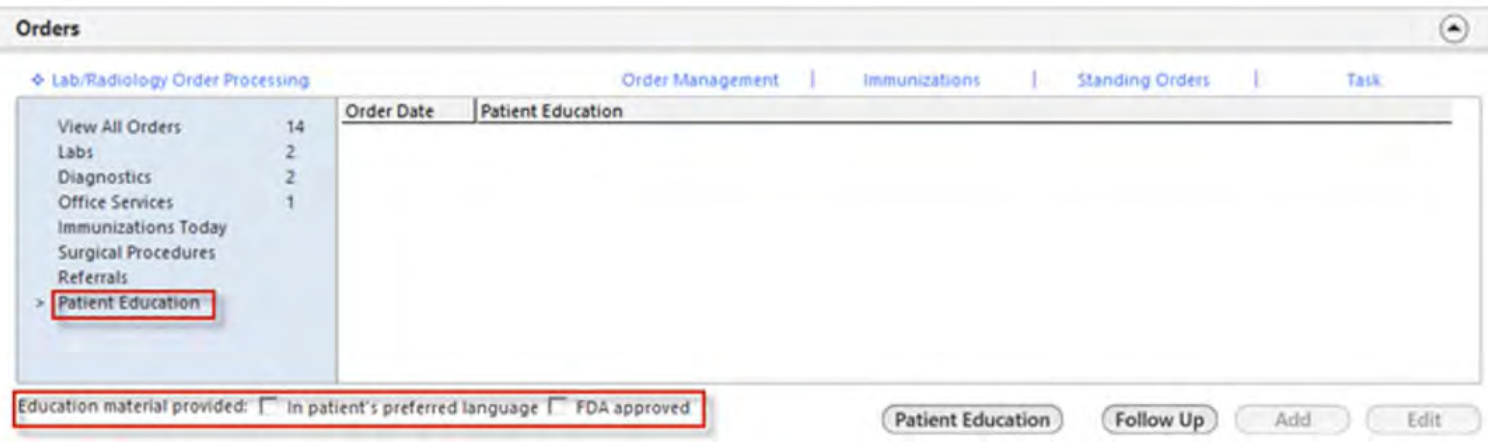

### **E. Updated Document Formatting**

• Updates were added to 13 documents including all their associated sub-documents to standardize formatting.

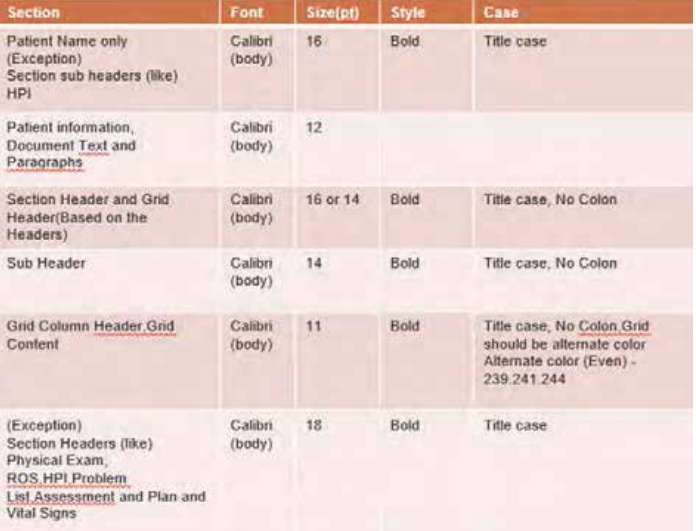

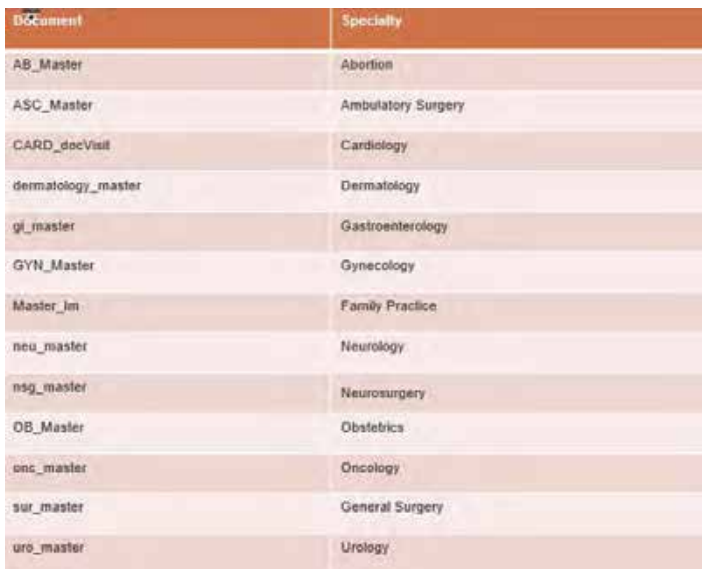

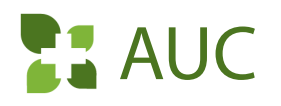

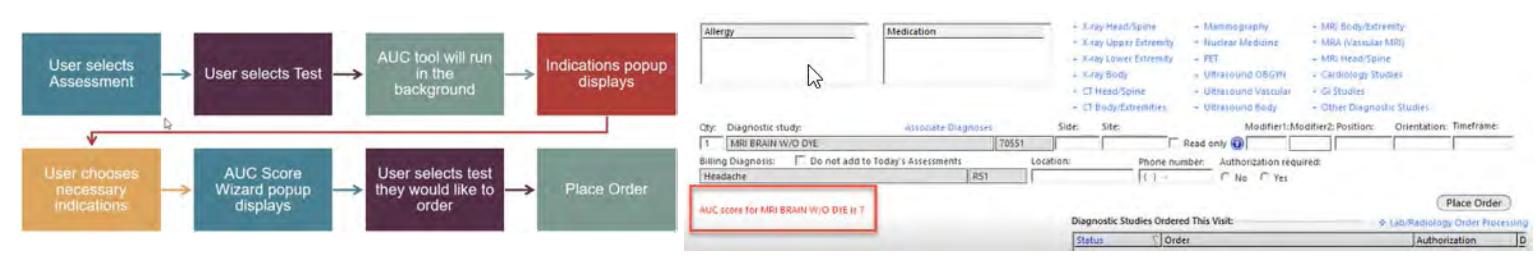

- • AUC (radiology score) has been in many versions, but practices will not be complaint until they upgrade to 5.9.4
- •Jan 2020 Testing Period/Practice Year
- •Jan 2021 Start Date/Payment at Risk
- •NextGen will be updated to work with the new CareSelect version 15
- • Enhancements:
	- –AUC Score and modifier will be displayed on templates, requisitions, claims and HL7 interfaces

eMedApps.com

No Appropriate Indication option added (results in no AUC score)

*\*\*Standard AUC Configuration Required*

# **E: E&M Coding**

- • AMA & CMS have made a number of coding and payment changes for E&M Office Visits
	- Reduce the administrative burden
	- Improve payment accuracy
	- –Effective Jan 1, 2021
- • History and Physical Exam will no longer be used as determining factors for the E&M code level (no points)
- • Medical Decision Making and Time will be used to determine the code level 99202 - 99215
- •99201 will be removed
- •View MDM Guidelines link updated

### *\*\*Configuration Required*

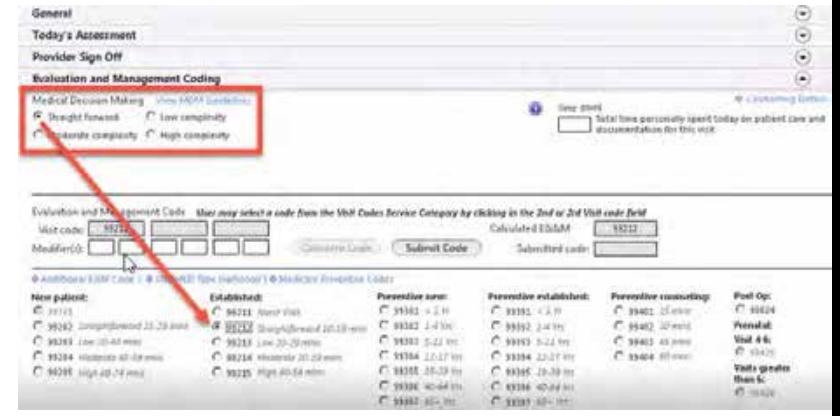

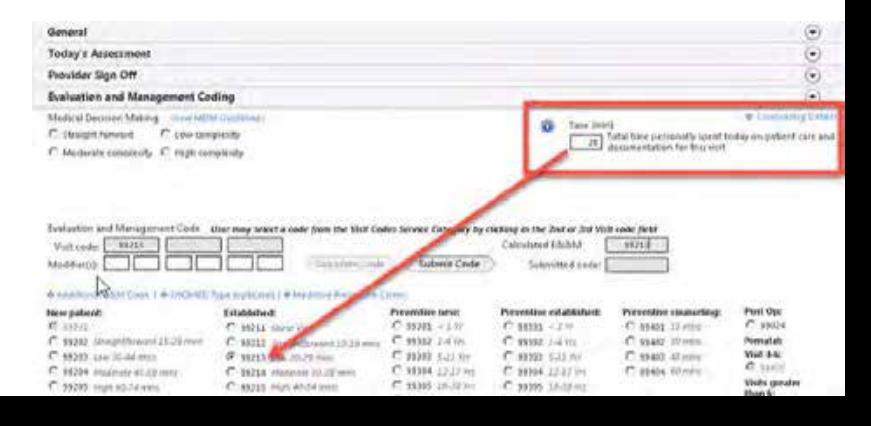

## **ZE Screening Tools**

So

- • Screening tools are listed in a grid format that allows unlimited entries
- • Details are completed to the right of the list and saved to the grid below
- •New plan section
- • New functionality to log the screening tools used in an encounter for measure reporting purposes
	- – Configuration can be used to add new screening tools to the list, if desired

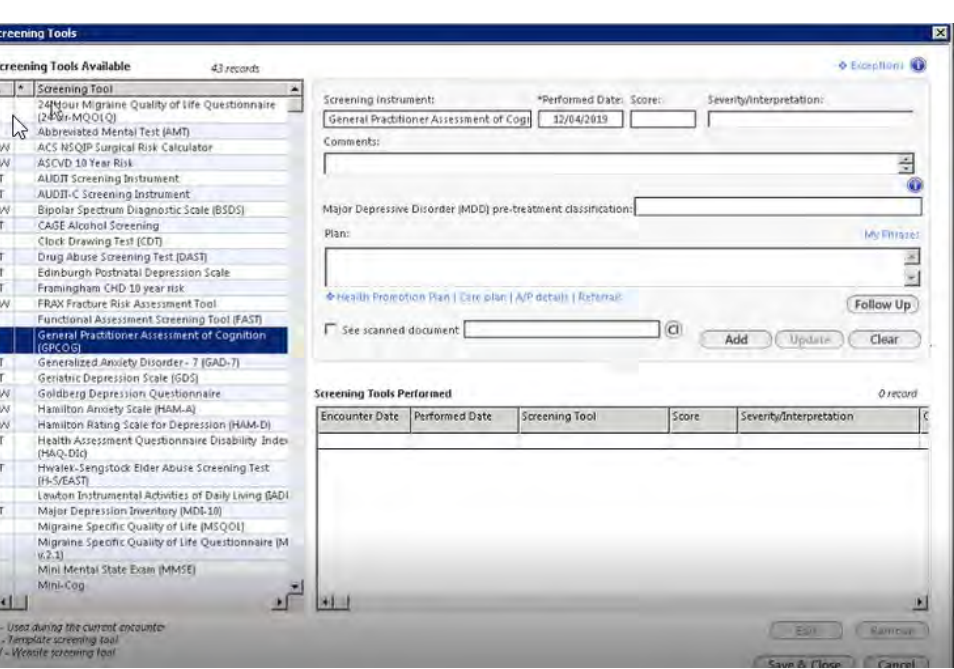

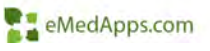

#### *\*\*Configuration Optional*
# SBIRT

- $\bullet$ New popup
- Included in Screening Toos

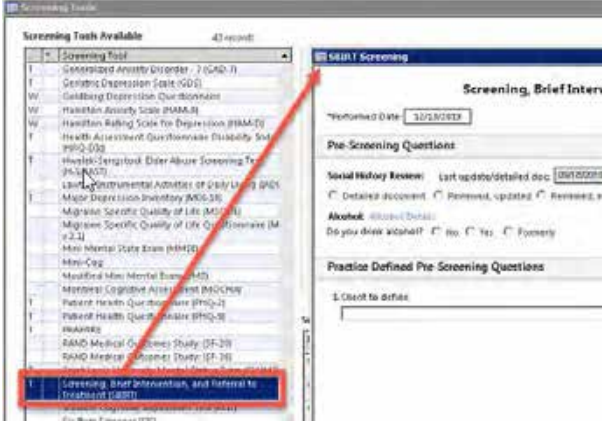

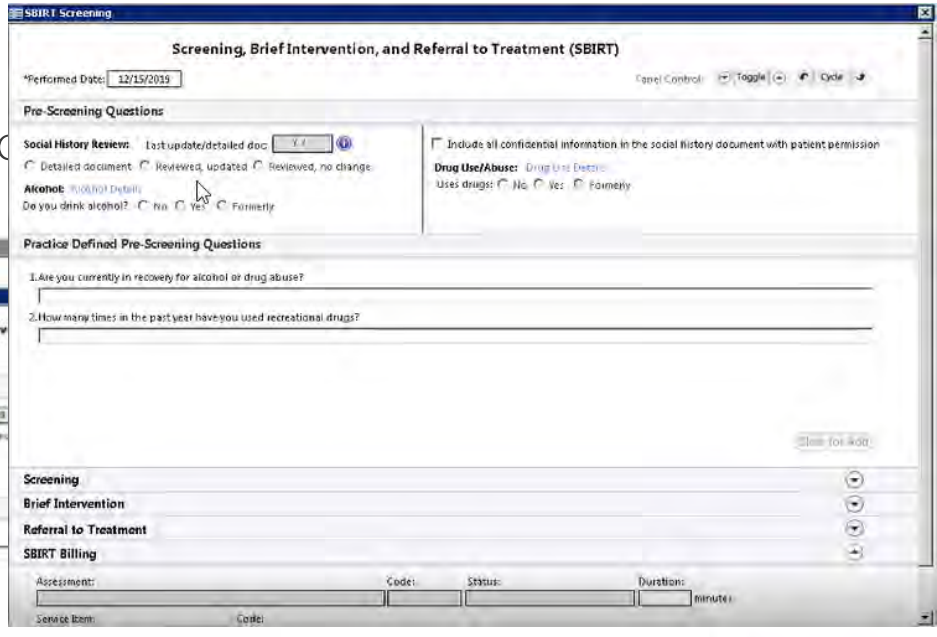

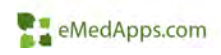

#### *\*\*Configuration Optional*

# **T. SOGI: Replace Pronouns**

- •Patient pronouns are used through the chart.
- •In prior versions these were based on birth sex
- • Updates were made to allow these pronouns to be replaced with generic statements
	- 'The patient' or 'The client'

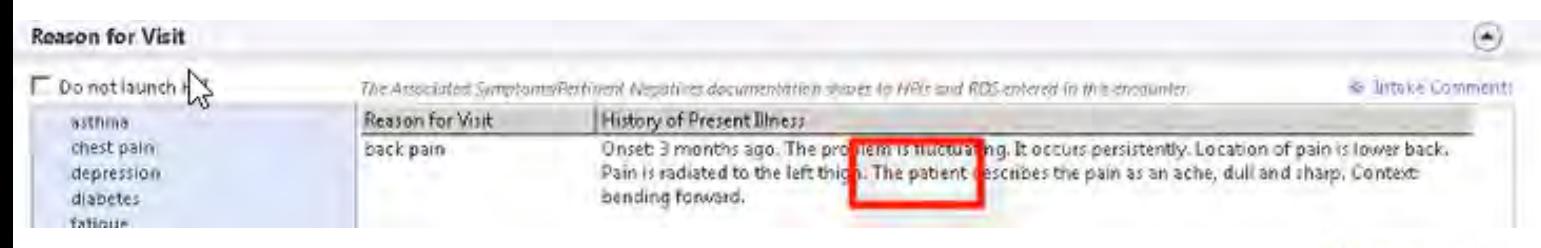

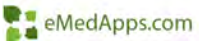

#### *\*\*Configuration Required*

# **ET SOGI: Display Gender Data on Document**

- $\bullet$  New setting to determine which specific gender data will display on the patient document header.
- • 3 Options:
	- Birth Sex
	- –Current Gender
	- Gender Identity

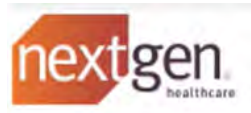

Patient: Date of Birth: Birth Sex:  $\sqrt{d}$ Current Gender: **Gender Identity:** Date: Visit Type:

#### **Test Maitland** 02/24/1950 Male Male Female-to-Male (FTM)/Transgender Male/Trans Man 11/21/2019 12:53 PM **Office Visit**

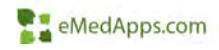

# **ET SOGI: Sexual History**

**Rowth** Abuse .<br>Brysk Prove

- • New template used to document Sexual History
- Part of the Confidential Social History templates
- • Used to document sexual history for transgender patients or any other patients

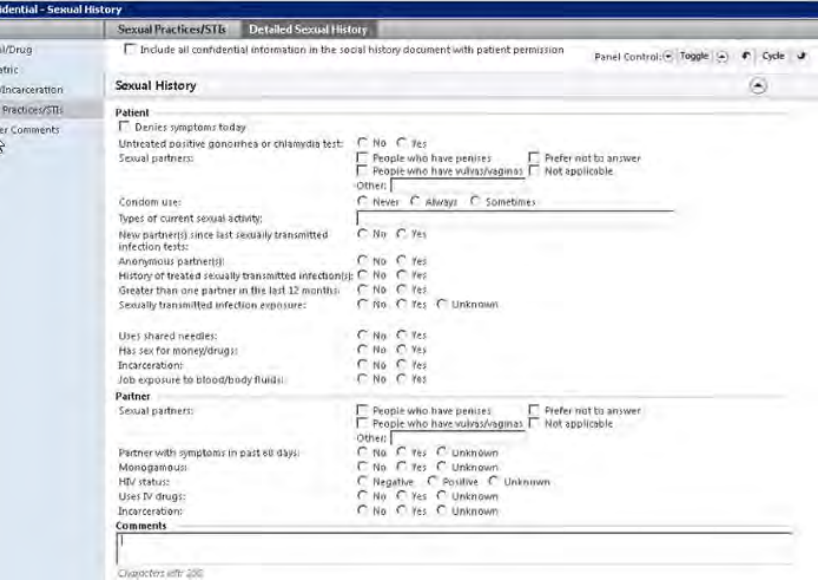

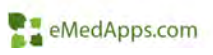

## **T. SOGI: Gender Neutral ROS/PE**

- • New functionality that will launch a gender neutral version of ROS or PE templates
- •Previous versions launched gender specific templates based on birth sex
- •This feature is optional
- •Can launch General ROS – Neutral

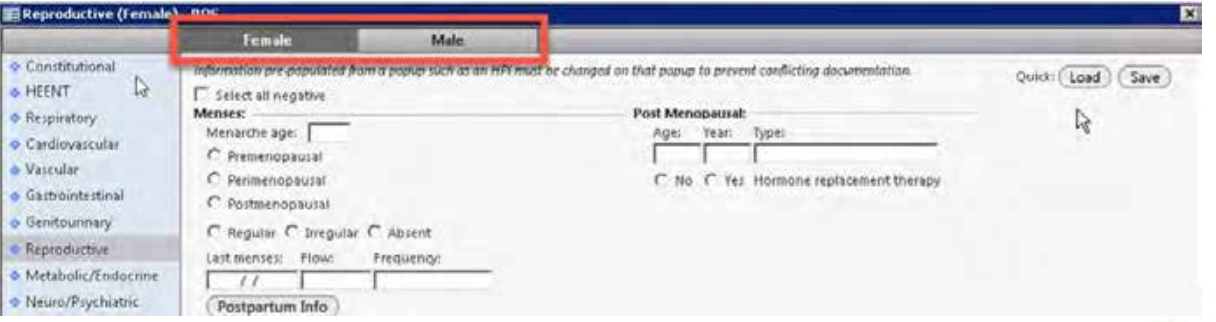

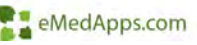

#### *\*\*Configuration Required*

# **Pediatrics**

# **E.** Bright Futures 4<sup>th</sup> Edition Content

- • Impacts 20 age specific pop ups
- Updated all the pediatric plan pop ups for anticipatory guidance
- Can include practice specific items
- • Bright Futures Patient Education is now available

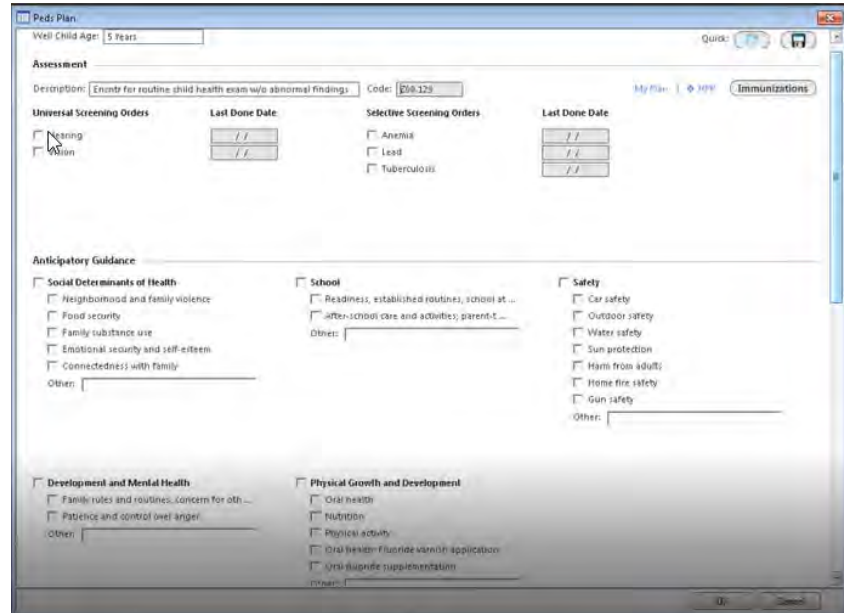

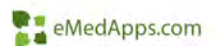

#### **Women's Health Family Planning**

# **21 Ultrasound Panel**

- • Updates were made to the Ultrasound panel for both AB Intake and AB Pre-Procedure templates
	- No/Yes radio buttons for Cardiac activity
	- – No/Yes radio buttons for Yolk sac
	- Ultrasound Type radio buttons

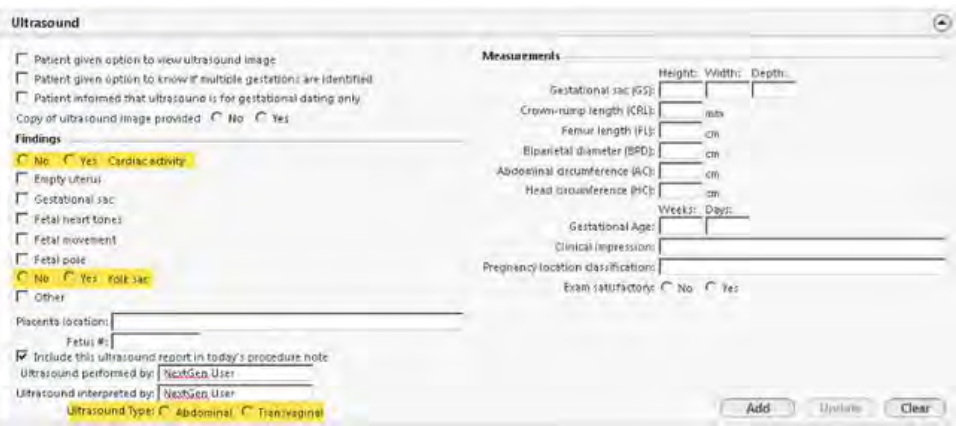

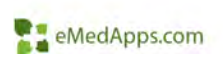

# Codified OB Problem List

- • Increased functionality to include ICD codes
- • Ability to create OB Problem related reports
- • Option to move the ICD OB Problem to the Problems module
- • Move previous pregnancy OB problem into the current pregnancy
- The OB Problems are ICD coded, Not SNOMED coded

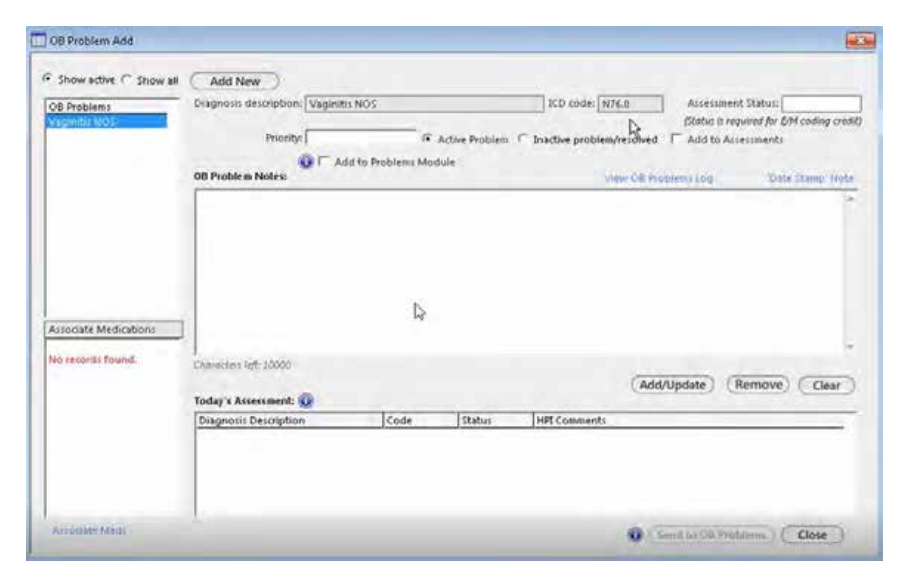

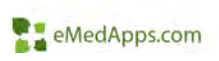

## Solution for Patient's Who Leave the Practice

- A new delivery type of •'Unknown' was added on Ca Auto calculation the Pregnancy Outcomes Quick Entry/Edit template
	- 3 required fields on the template:
		- End current pregnancy
		- Pregnancy #
		- Unknown (patient left the practice)
	- User must complete the first 2 fields for Unknown to be available/display

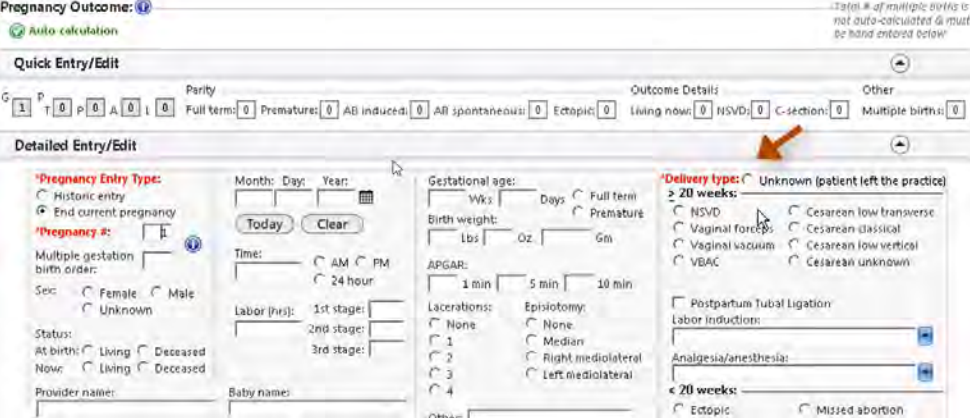

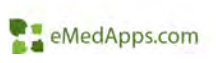

# **21 Abnormal Pap HPI**

- • Ability to create an appropriate E&M code
- • Recognize the Pap screening date as the performed date
- • Record treatment results for abnormal pap and/or HPV screenings
- • Recognize recorded treatment and results associated with a Pap and/or HPV screening
- • Edit Pap and/or HPV results (from Order Management)
- • Added Historical Test – Quick Entry template

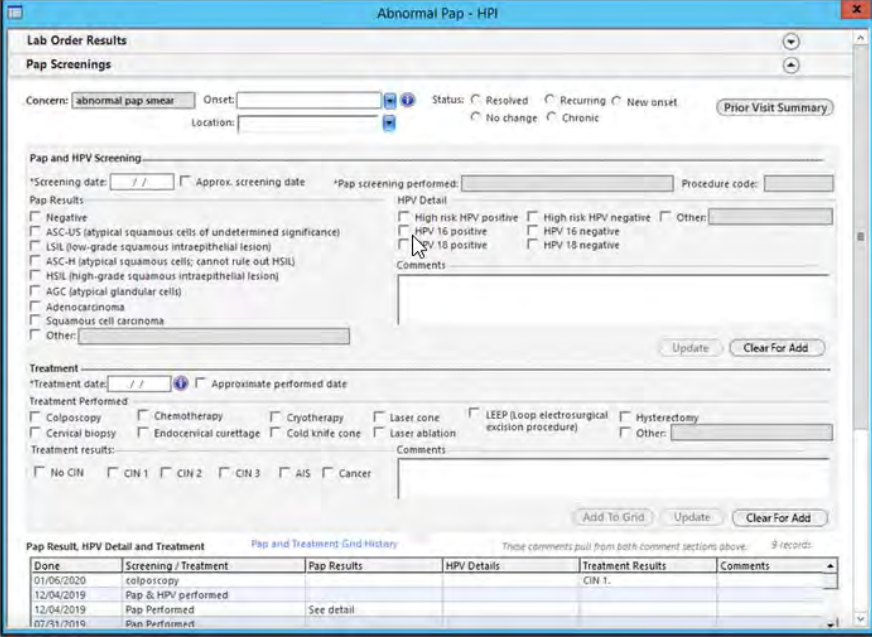

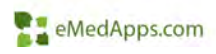

# AB Intake

- • New Panel: Encounter Based – AB Focused Medical Questionnaire
	- Data is preloaded, but Configurable (Data Sets)
	- Specific medical history details
	- SNOMED codified

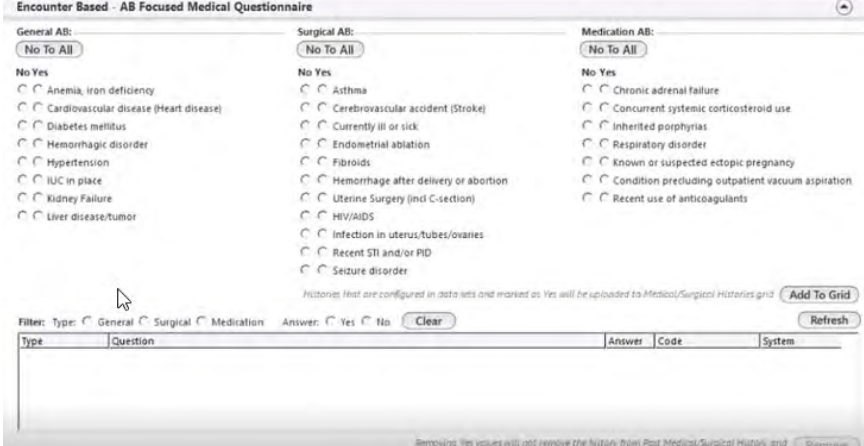

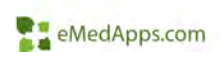

# AB Procedures

- $\bullet$  AB Pre-Procedure
	- Added link for Sleep Apnea
		- Questions will need to be configured
- AB Procedure
	- Procedure Start and Stop
	- – Mallampati and ASA physical status classifications
	- Intra procedure medications 3  $84$
	- Contraception and materials given

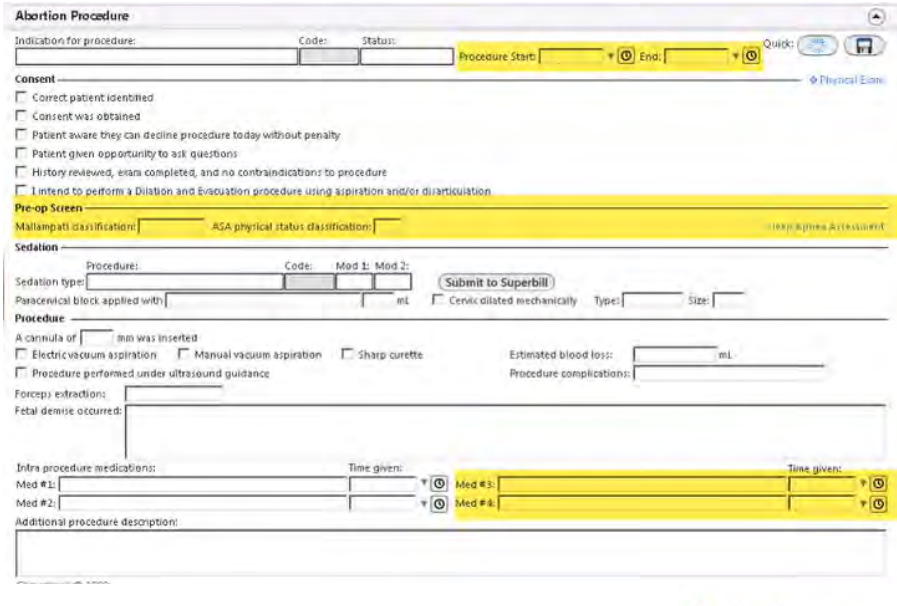

eMedApps.com

*\*\*Configuration Optional*

## **21 PPFA – Contraception HPI**

 $\bullet$  Provides the ability to record an HPI visit related to a patient's contraception and family planning information

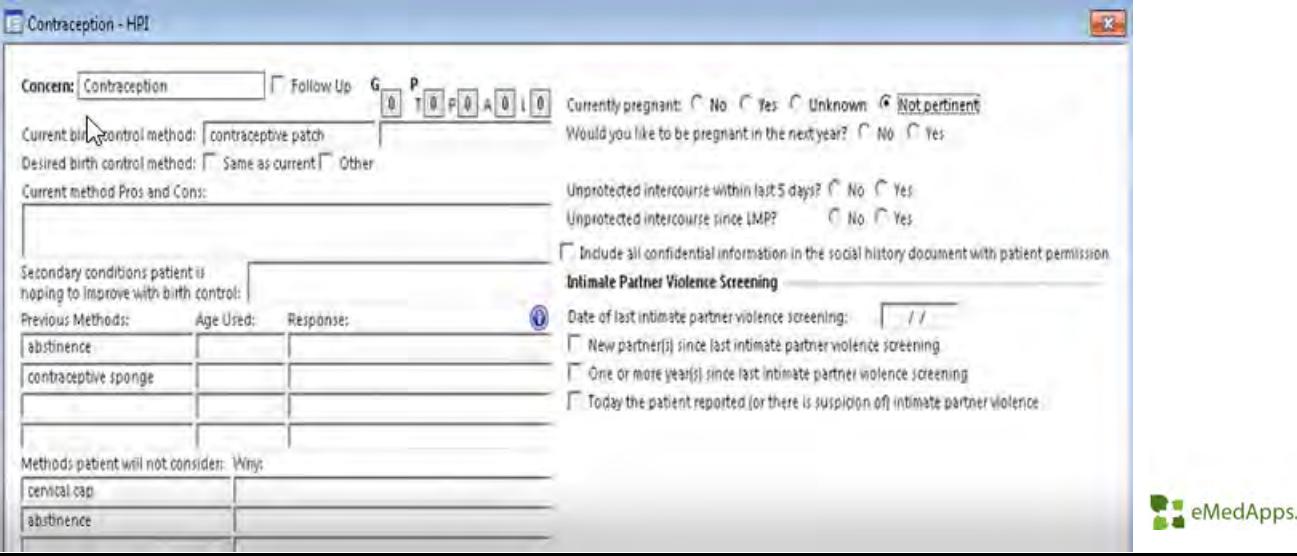

## **FI PPFA – Hysteroscopy/Ablation/Sterilization**

- • Hysteroscopy/Ablation/Sterilization have been combined from the 2-tab pop up template into a single medical record template
- A variety of enhancements were made to this template

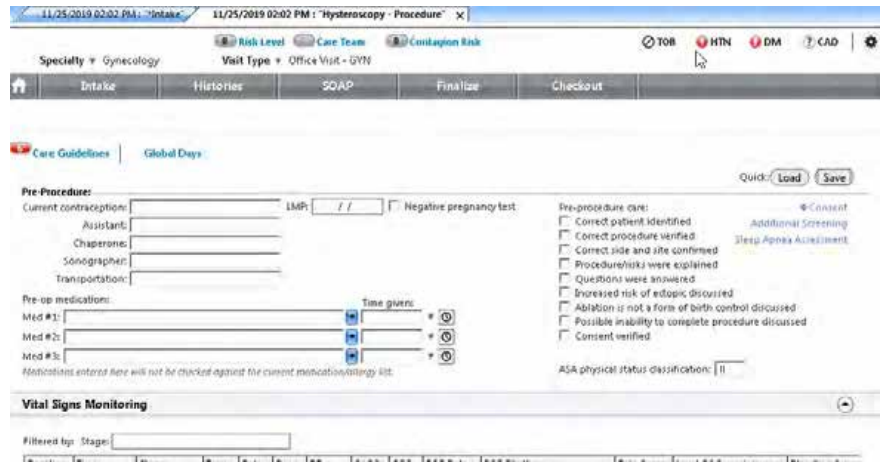

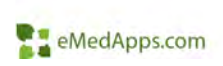

# **FL** PPFA – Interpreter Details

- •Added interpreter details link added to \*Intake, \*SOAP and AB Intake templates
	- –Interpreter Name
	- –Interpreter ID#
	- –Interpreter Language
- • Other specialties can use this template by adding it to sub nav, etc.

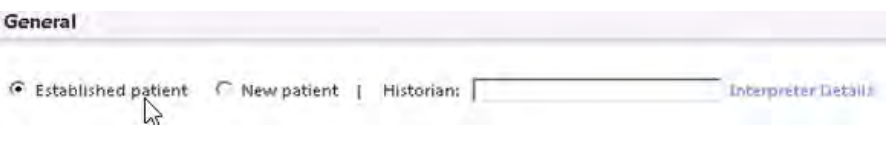

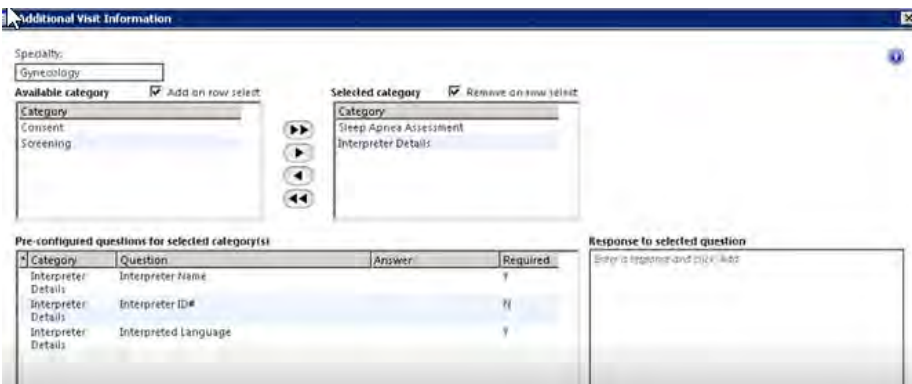

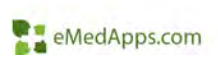

*\*\*Configuration Optional*

# **21 PPFA Protocols – Female Urogenital HPI**

 $\bullet$ Shoulder pain was added to the HPI template

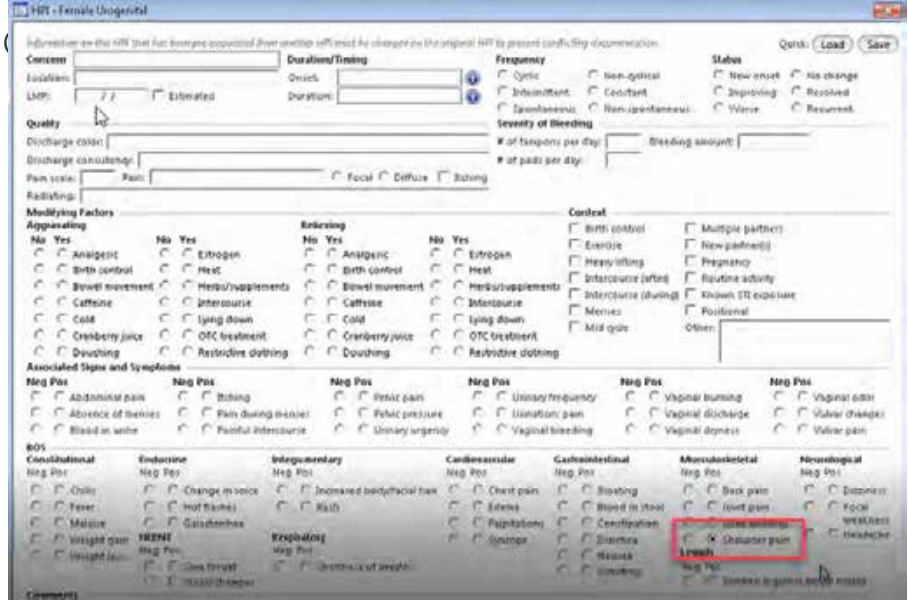

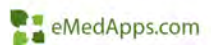

# **PPFA Protocols – Management Plans**

- • Checkbox added to indicate the patient has verbalized understanding of the plan
- • Added new column called 'Pt Understands'
	- –Management Plans template
	- – Reports Data grid on Management Plans Reporting template
- • Other specialties can use this template by adding it to sub nav, etc.

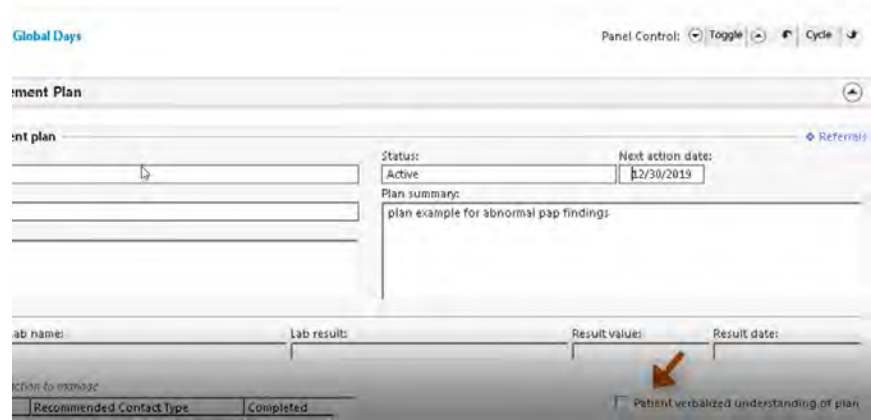

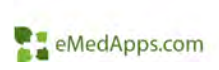

#### **P**<sub>2</sub> PPFA Protocols – Early pregnancy Evaluation Management Visit Type

• A visit Type of 'Early Pregnancy' inside of the GYN specialty for the family planning workflow was created

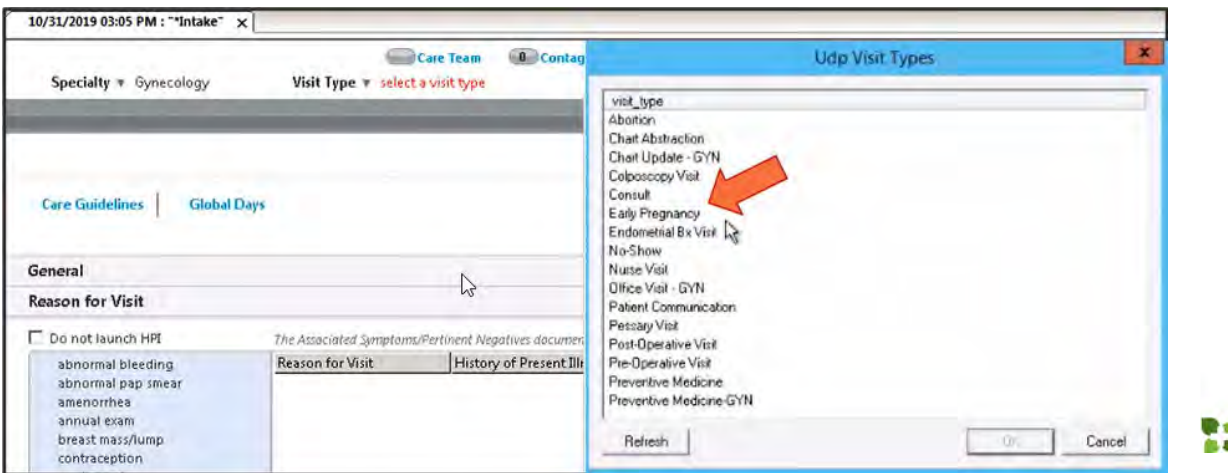

eMedApps.com

## **Interoperability**

# CCDA Enhancements

• 'No Information' Indicator vs blank as it displayed before

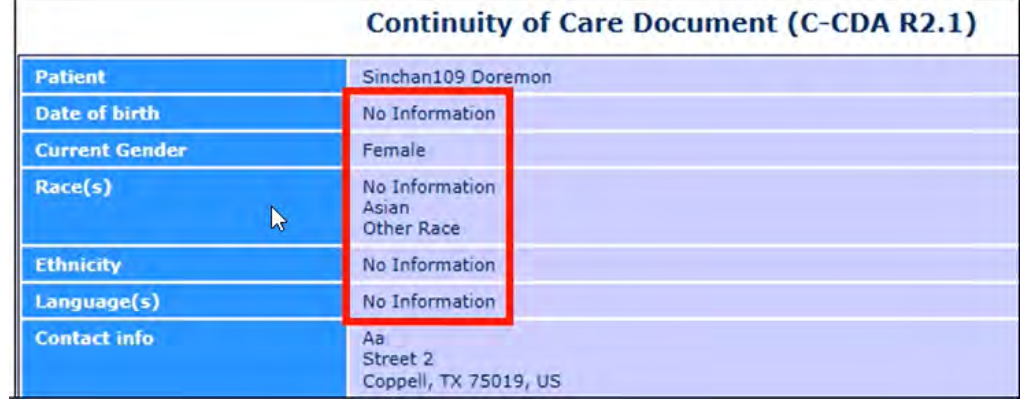

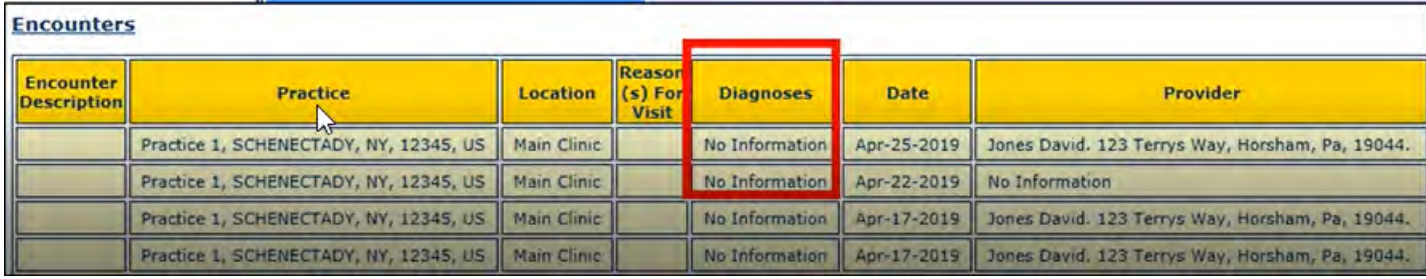

# CCDA Enhancements

MultipartMime

(Collection)

Intrf\_queue User

16000

No

No

No.

No

No

Yes

Mo

• Provider or User as a Legal Authenticator (must be a person, not a system user)

**Agent Options** 

**Export Documents** 

Encapsulated Data OBX-5 encoding type

Generate a longitudinal record

Case Reporting Trigger Codes

Legal Authenticator Selection

Allow export of duplicate CCDs

**Runser HIF concent** 

Deprecate previous exported CCD

Encapsulated Data Chunk Size for OBX-5.5

Track for California PD Registry Requirements

Legal Authenticator - Designated User Id extraged collect encounters areated by Osers Do Not Export Locked Encounters With All Zero Time No Only Send Updated Reports on Data Changes

■ 21

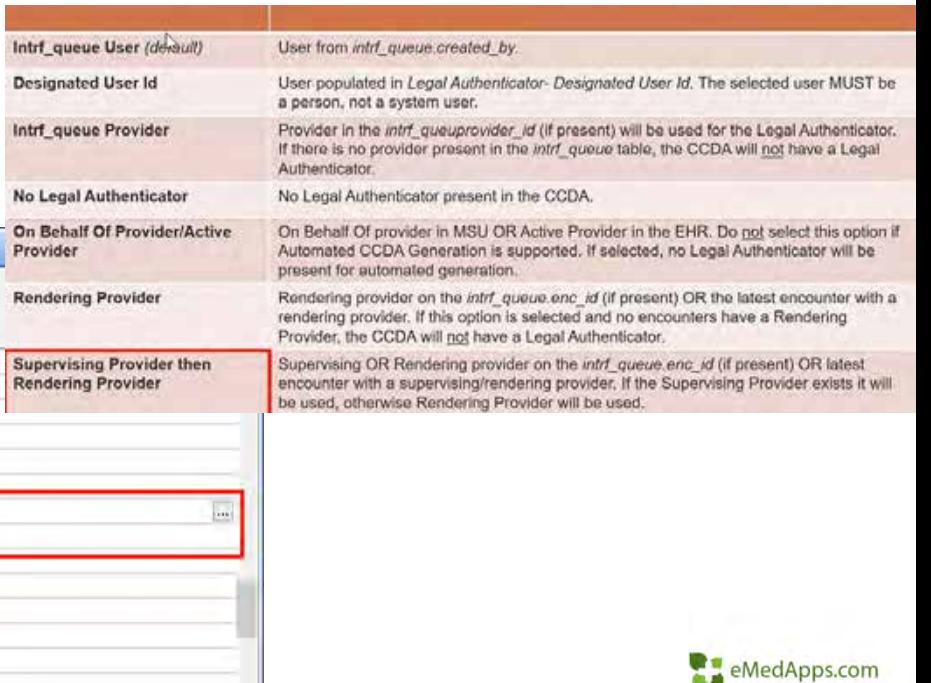

# CCDA Enhancements

- • Support for Veradigm (payer services): History and Physical
- • 4 new CCDA sections
	- $\equiv$  General status (Constitutional PE elements)
	- Physical Exam (All PE elements, other than Constitutional)
	- –ROS
	- – Past Medical History (Only past medical history)
- • These sections are not codifed

#### **General Status**

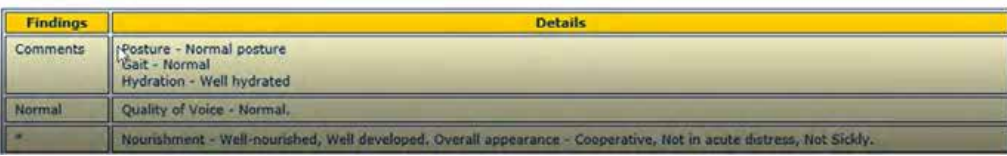

#### **Physical Examination**

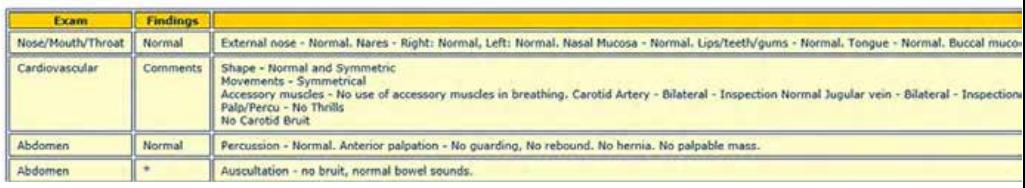

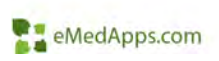

# **EL** Equipment Module

- • Equipment Reports Module is 15 years old
- • Added support for Midmark's Newest SDK, v10.x
- •Code updated to C#
- • Requires a reimplementation of Midmark
- • Enhanced Module to:
	- –Use latest technology
	- –Clear up workflows
	- Easier to add new equipment in the future

**OWNER** to the 14 **WALLER SHELL** C Fauri L Nunting  $n =$ 

Alliance Ra Type | Date S ROAD anary

- – Accommodates:
	- •Midmark (requires v10)
	- •Welch Allyn
	- •GE Cardiosoft
	- •Cardiac Science

#### *\*\*Configuration Required*

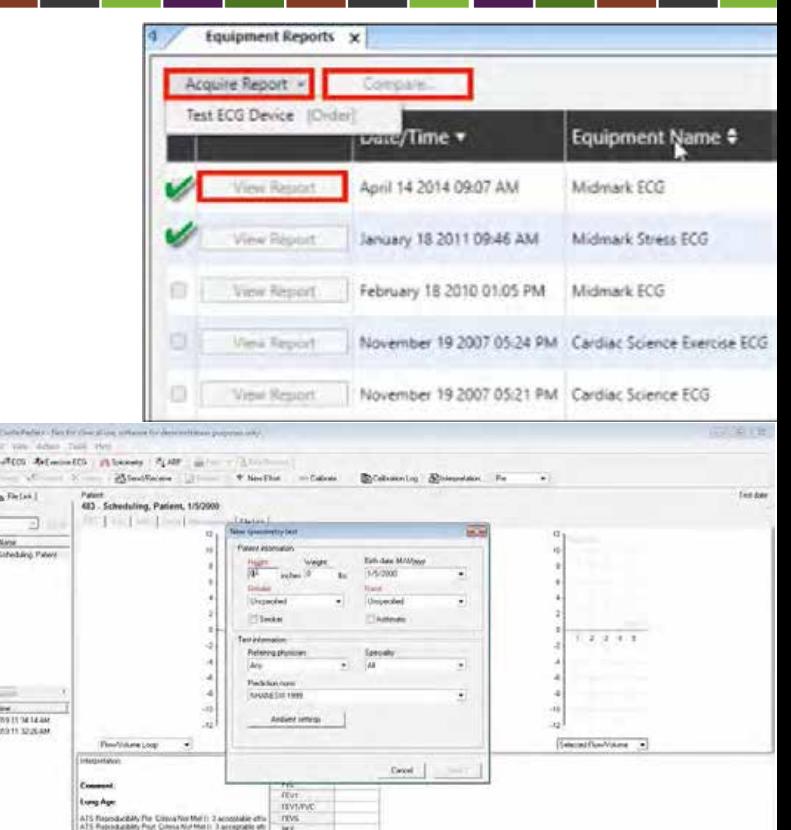

 $Hif$ 1972-75

# **Enterprise Enhancements**

- • Interop Rules Engine – Route CCDs to PAQ
	- Rules based on:
		- •Message format
		- Source
		- •Document format
		- Document info
	- –If PAQ was bypassed, can manually send

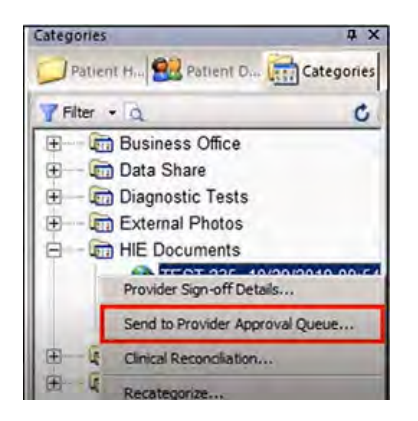

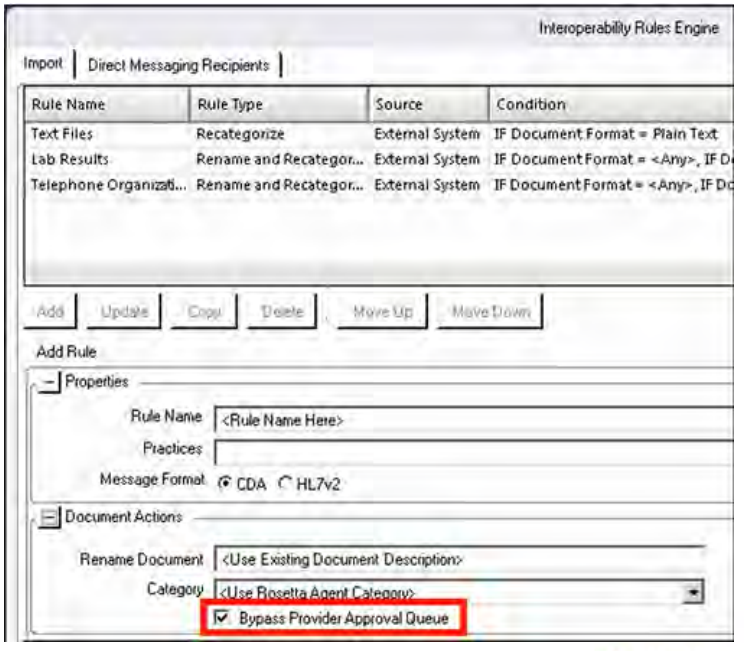

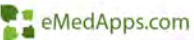

# **Enterprise Enhancements**

- $\bullet$  Clinical Reconciliation Module – Sort Immunization column headers
	- Includes all column headers in the 3 grids

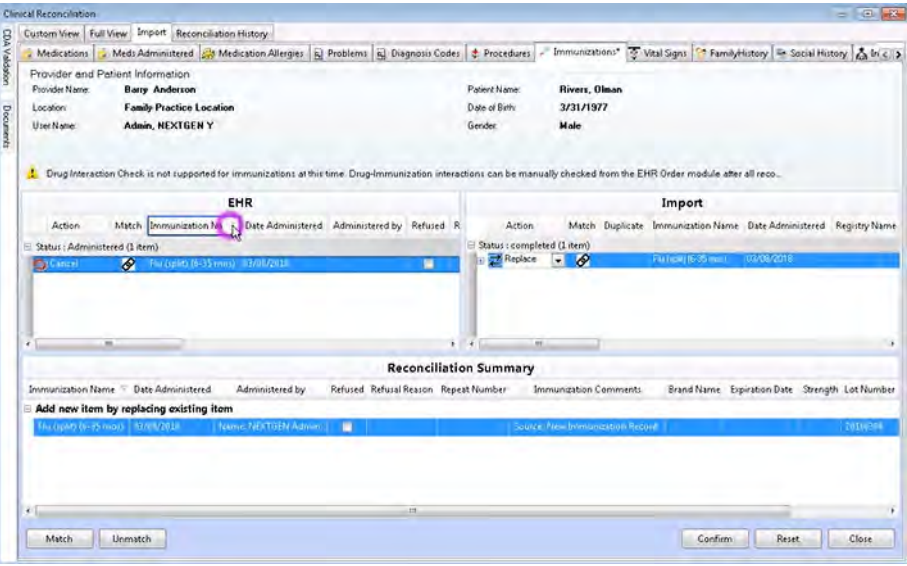

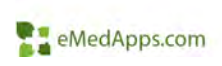

# **Rosetta HIE Gateway**

- • Support Veradigm lab project
	- Supports multiple status updates per order (hidden to other lab agents)
		- New API Routes
			- Order status update
			- Order task creation
			- Order tracking comment
	- Supports time stamps w/time zone
	- Supports results import for multiple external systems
- •Supports multiple back up users in Rosetta for lab results
- •Set time limits on notifications sent via Rosetta
- $\bullet$  Send Encounter Provider in ORM (PV1-7) instead of Ordering Provider

eMedApps.com

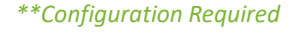

#### **NextGen Care**

## **F. Population Management Hub – Bulk Ordering**

- • Bulk Ordering in a Background Process
	- Separate windows process
	- – If the user who initiates the bulk orders process logs out of the software, the process will continue to run until it's ended by a user or the process has completed

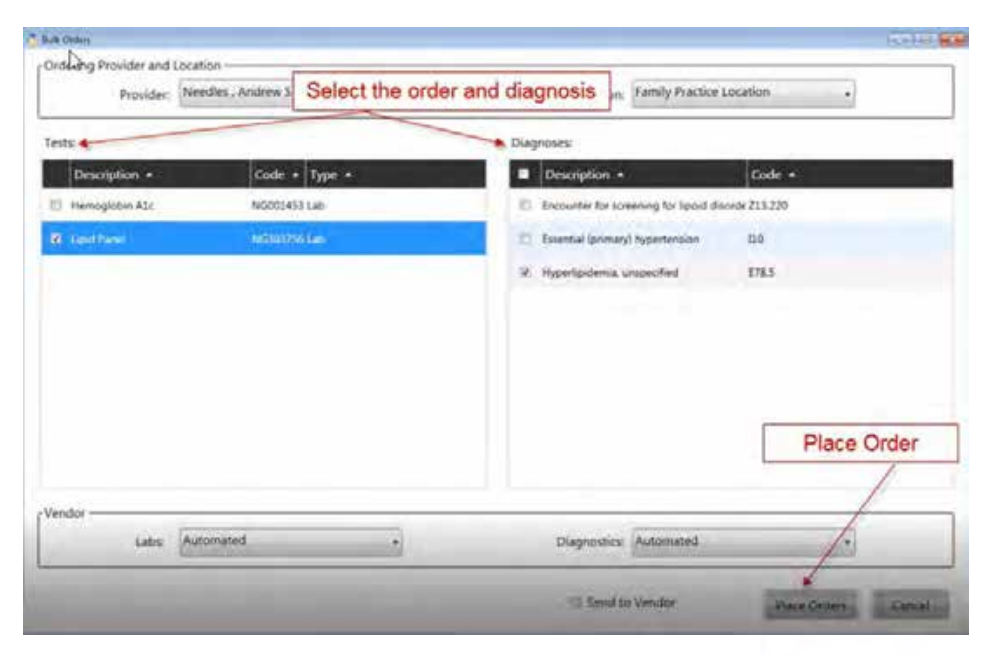

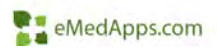

## **P** Population Management Hub – Appointment Scheduling

- • Quickly schedule appointments in the PM, while working in the Hub
- • New Schedule button
	- $\overline{\phantom{0}}$  Launches Appointment Search Ahead window

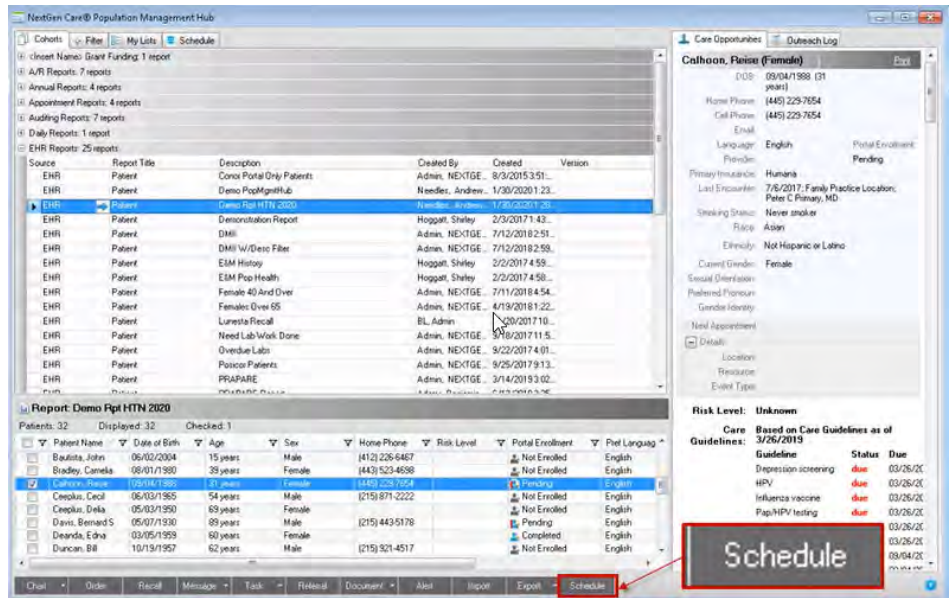

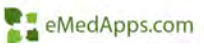

## **Regulatory**

# **E.** Replaced MU References

- • All references to MU were removed and replaced with a more generic regulatory statement
- • Q Button Pop Up – Labels for Meaningful Use replaced with Quality Reporting
- • Removed the Q icon in some cases
- • Changed labels to appear for ages  $12+$  (prior was  $13+$ )

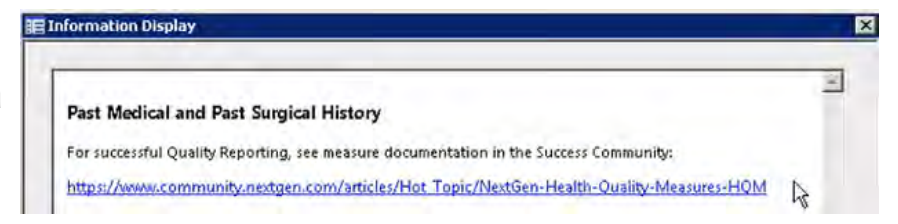

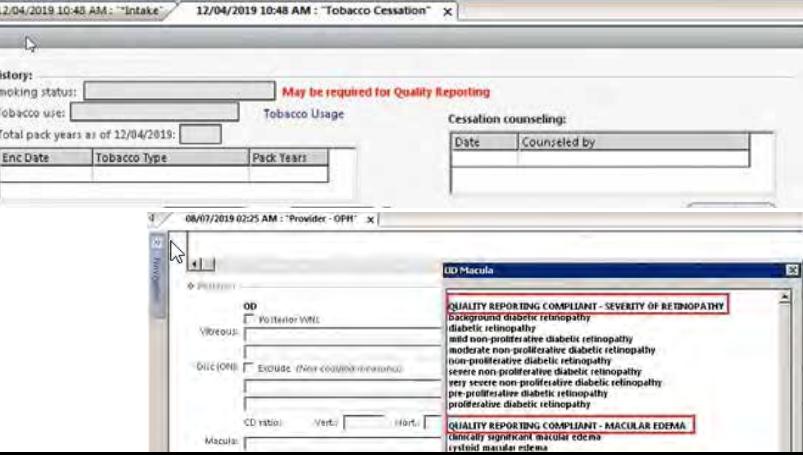

# Coded Results Solution

- Template was available prior to the upgrade
	- Added value range mapping

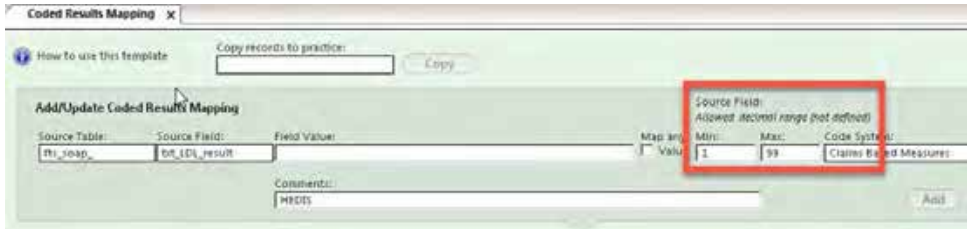

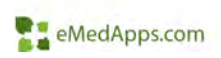

# CPTII Auto Submit

- • CPTII are tracking codes (\$0 charge)
- • Current functionality is still available, but requires manual submission. This is the only place to address measure exceptions. The automated functionality doesn't address exceptions
- • New feature incorporates CPT II codes into the Coded Results Solution and allows the codes to be submitted automatically when the field value requirements are met
	- HEDIS measures added out of the box
	- Other programs can be added
- • New panel on Finalize 'CPTII Claims Based Measure Reporting'

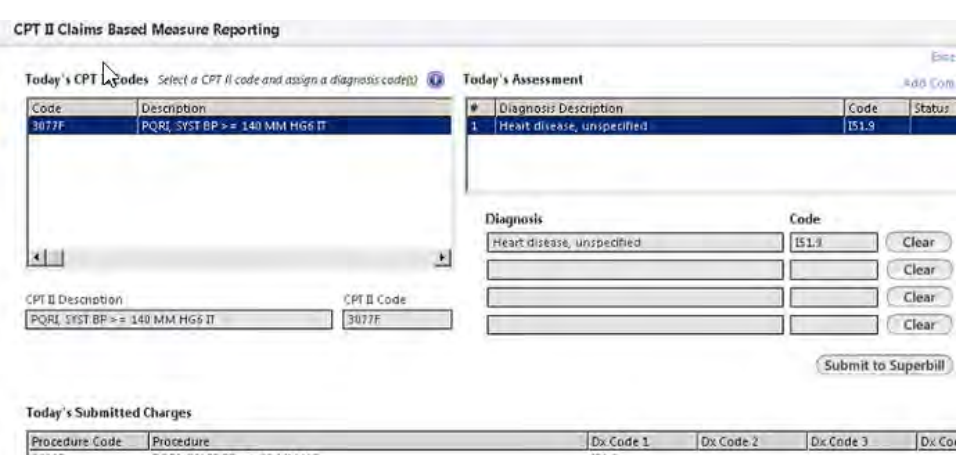

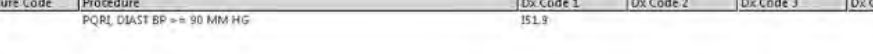

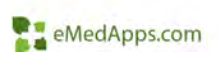

#### *\*\*Configuration Required*

# **EXceptions Details**

- • Updates were made to the picklist choices for individual measures on the Exception/Measures Template
- $\bullet$  Retired Measures
	- CMS 140
	- CMS 141
	- CMS 147
	- CMS 61
	- QID 334
- • Rx Ingredient Norm changed back to Rx Medication Norm
	- CMS 135
	- CMS 138
	- CMS 144
	- CMS 145
	- CMS 22
	- CMS 69

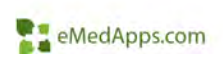
# **E. CQM Workflow**

- • SNOMED visit types added to Finalize
	- Label changed to SNOMED
	- – Added edit ability for SNOMED Visit Types
	- Can enable some settings in SNOMED Visit Type in Custom DBPicklist
- • New LOINC code for Alcohol Intake Risk Factor
	- 11287-0
- • HCPCS for Females unable to bear children
	- M1016

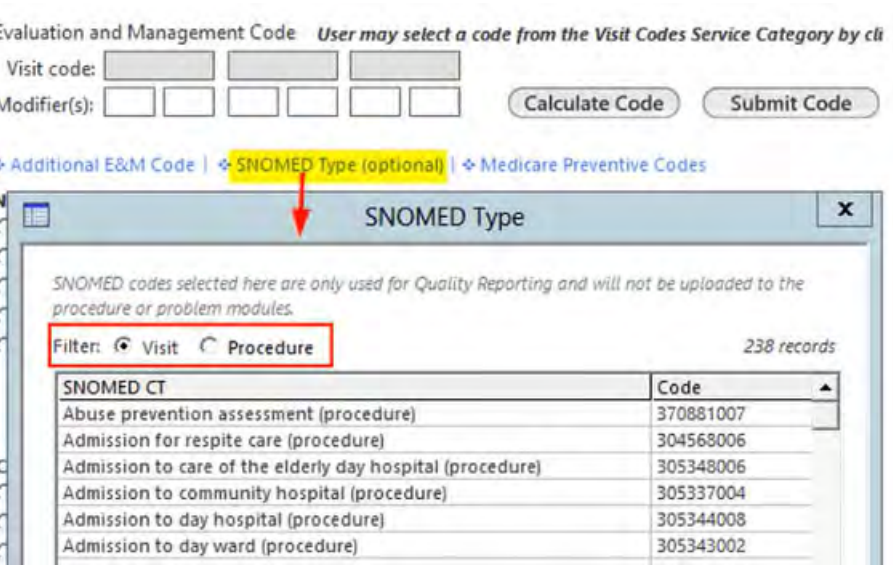

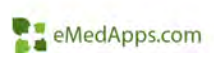

# Care Guidelines

- • Changes have been made to specific Care Guideline items
	- – Diabetes
		- ASCVD 10 year risk
		- Hep B
		- Review Exercise Program
	- Health Maintenance
		- HPV
		- Updated Colon Cancer Screening options added
			- CT Colonography
			- FIT
			- FIT DNA
	- – Cervical Cancer Screening
		- Women ages 21-29 pap every 3 years
		- Women ages 30-65 should have one of the following:
			- Pap every 3 years
			- High Risk HPV + Pap every 5 years
			- High Risk HPV every 5 years
				- » Completed Pap/HPV will mark PAP and HPV as complete
				- »Completed HPV or Pap will not make combined Pap/HPV complete
- •Rolling year vs calendar year option added

*\*\*Configuration Optional*

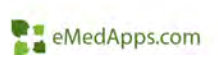

#### **NextPen 5.0**

# **E.** Sending Form Image

- $\bullet$  Now have the ability to send the form image to a Category in EHR
	- Allows provides to reference this information later if it is necessary to compare the completed form to the chart

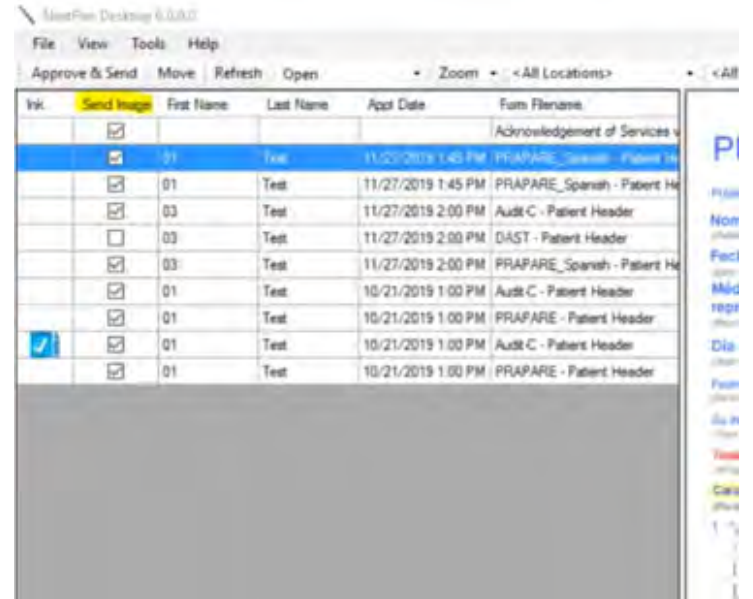

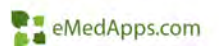

# **F. Spanish PRAPARE Form**

 $\bullet$  Notes to staff will remain in English

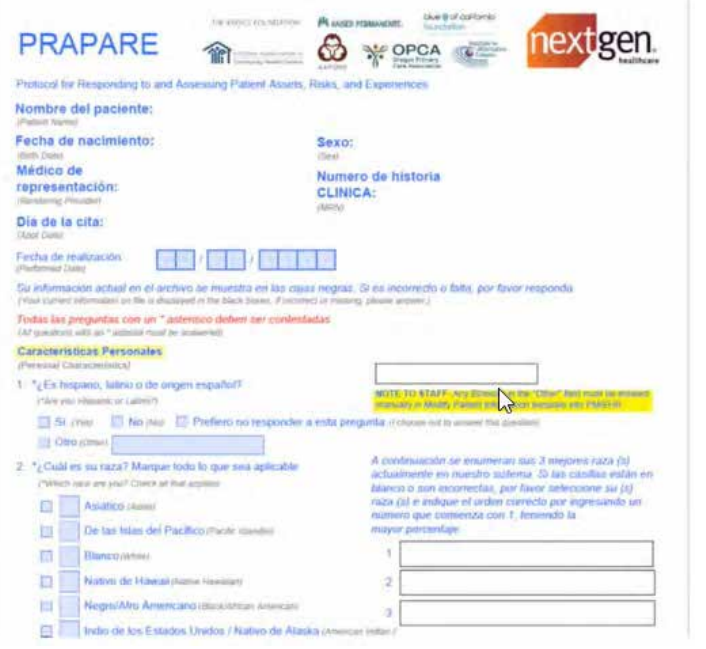

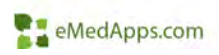

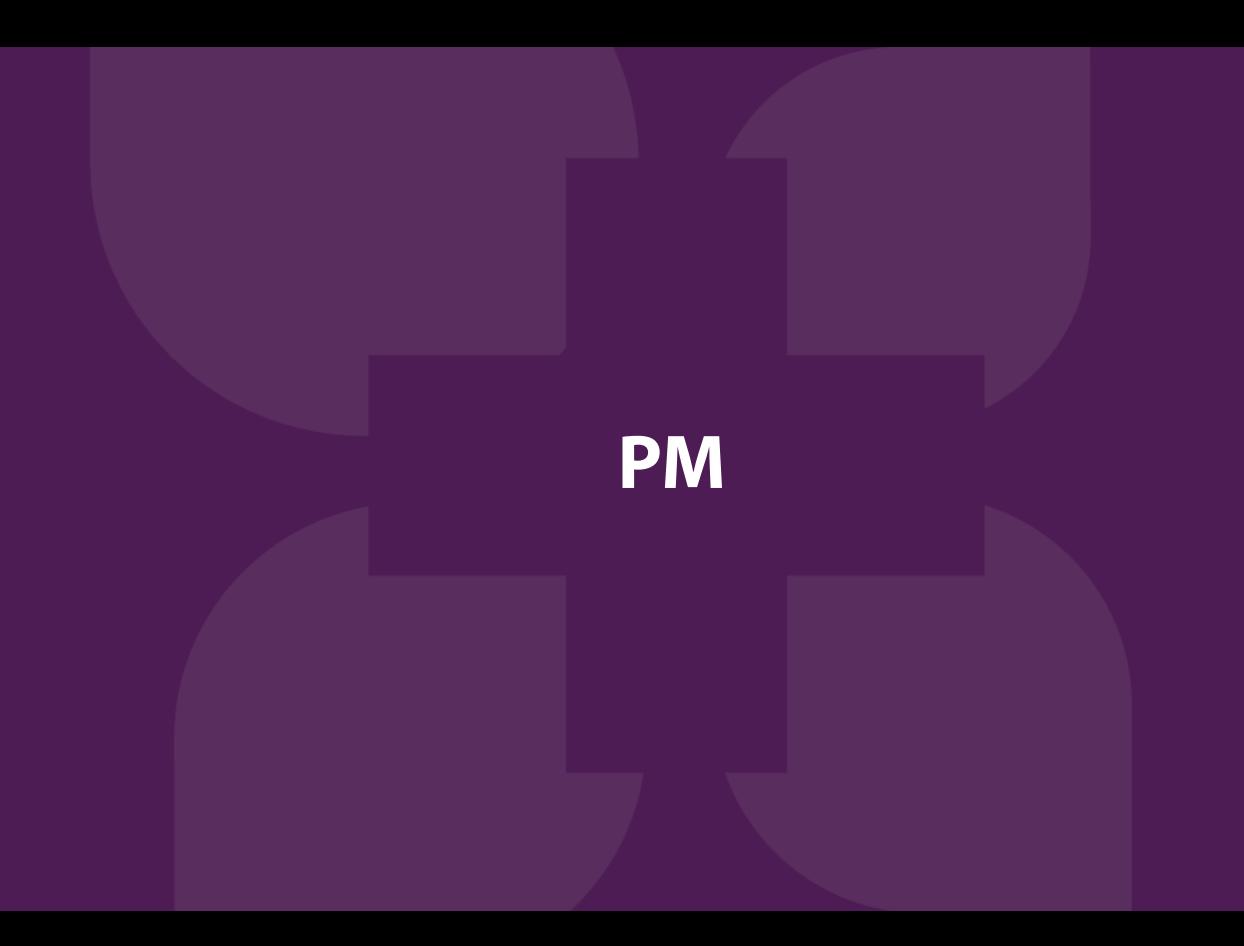

# Preferred Name

- • **Nickname** field has been changed to **Preferred Name** in:
	- – All information demographics screens.
		- • Person, Patient, Guarantor, Relationship, etc.
	- All Lookup screens
		- • People, Patient, Guarantor, Head of Household, etc.)
	- Patient Information Bar
	- Account Profile
	- –Add/Edit Group Appointment window
	- –Appointment Information Tooltip
	- – Appointment Lookup (column must be configured)
	- – Data Repository for Forms, Forms Enhances, Labels, and Letters

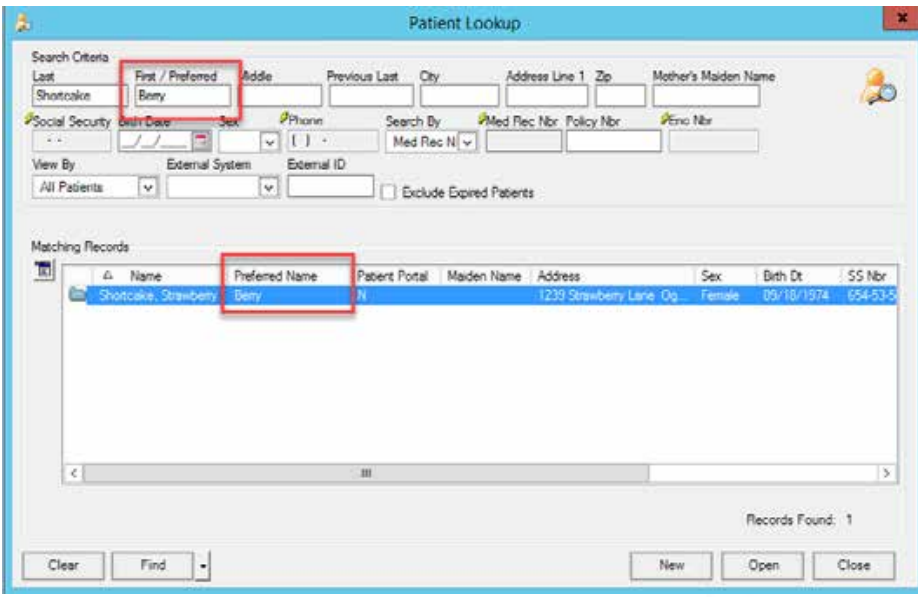

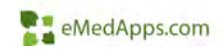

# **F. Preferred Name on Correspondence**

- • If the Use Preferred Name on Correspondence is enabled then this will be used on Statements, Forms, Letters, and Labels.
- • If enabled, but no Preferred Name is present, First Name will be used.

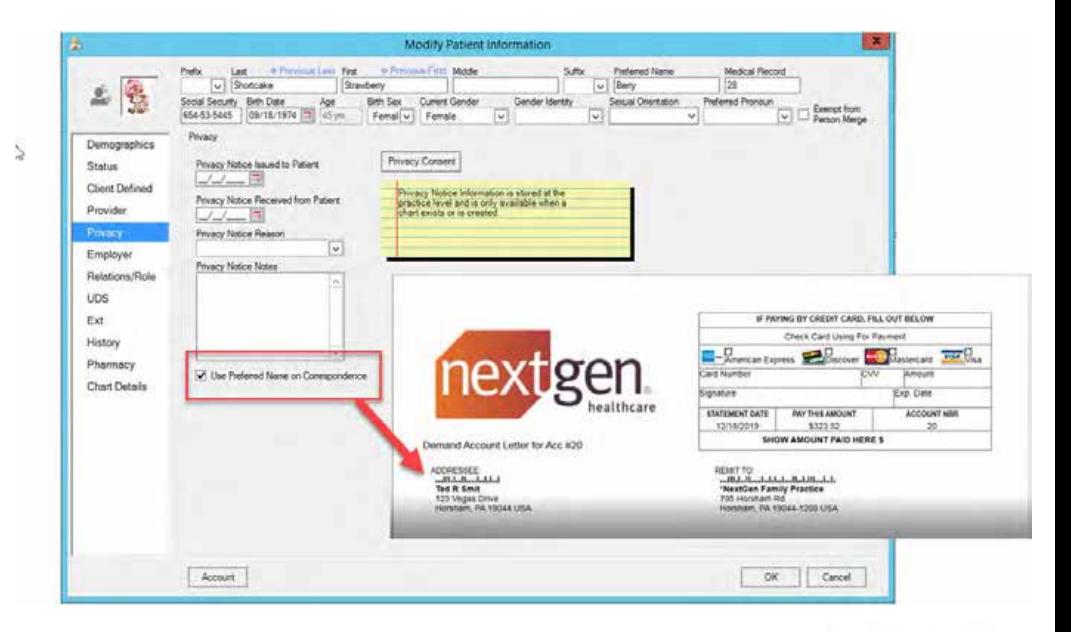

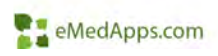

#### **E.** Patient Notification Enhancements

• Notification icons will only display if the corresponding notification is selected in the Notifications drop down in the demographics screen.

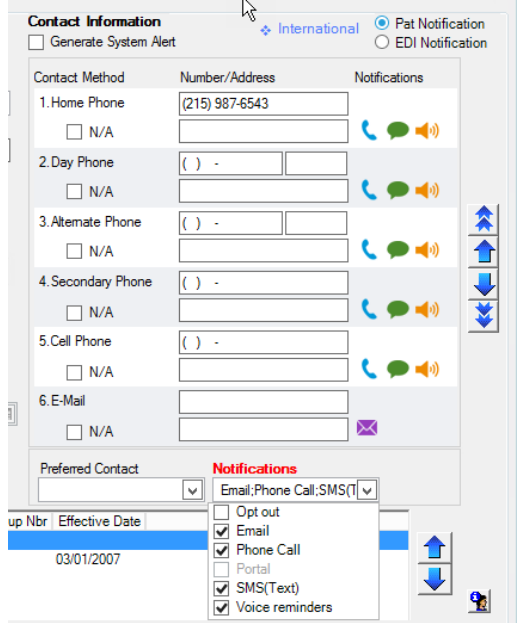

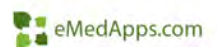

# **Account Receipt**

- Date of Service added to be clear to the patient what the receipt is for. This will also help in reimbursement for HSA/FSA accounts.
- Header and Footer added so it will be more consistent like an encounter bill or statement.

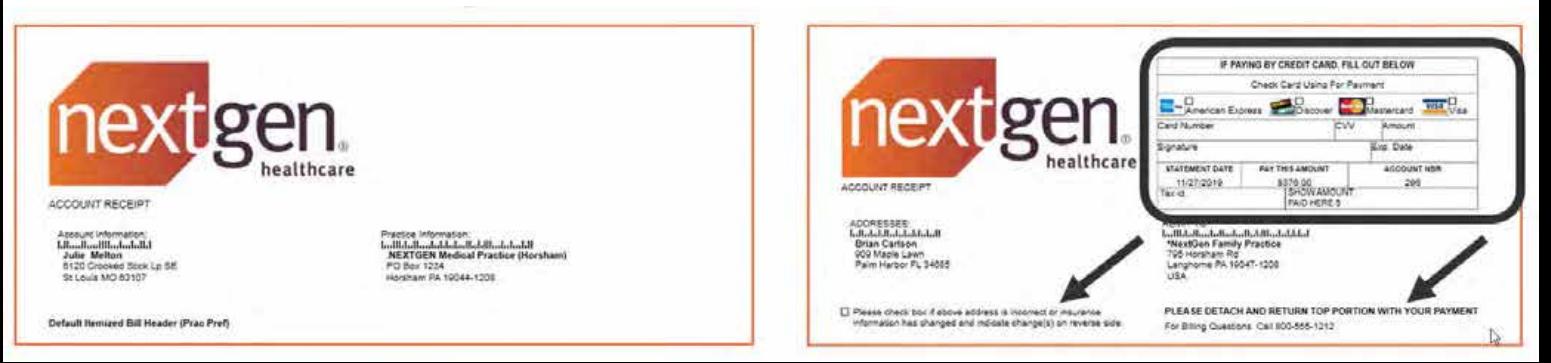

# Claim Edit #311

- Edit is triggered if the encounter payer is invalid for the specified service location(s)
	- Use Case: The practice might need to bill different MACs depending on location.
	- Use Case: The practice might offer services in multiple locations that are in different states or regions.
- Claim edit is configured based on location, financial class, and payer combinations

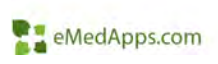

# **EL** Hidden Insurance Enhancements

- This new enhancement offers an option to hide a payer at the person/patient level when it is hidden in File Maintenance.
- User Alerts when a hidden payer in File Maintenance is being linked to an encounter.
- • Hidden payers will not automatically attach a payer from a previous encounter if it has been hidden at the person/patient level.

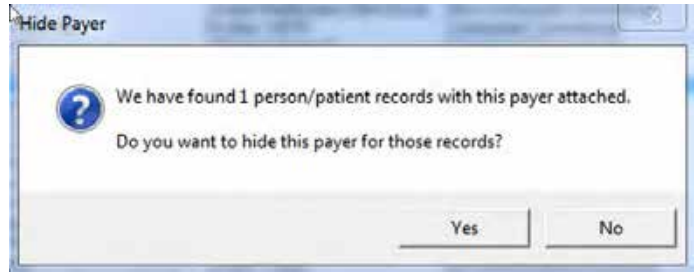

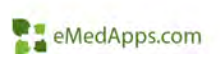

#### **EL Sensitive Encounter Indicator**

#### Encounters Marked as Sensitive in the EHR indicators will display in the PM.

Sensitive Encounter Indicator column added to the following PM reports:

- •Daily > Encounters
- • Accounts Receivable > Unbilled Encounters

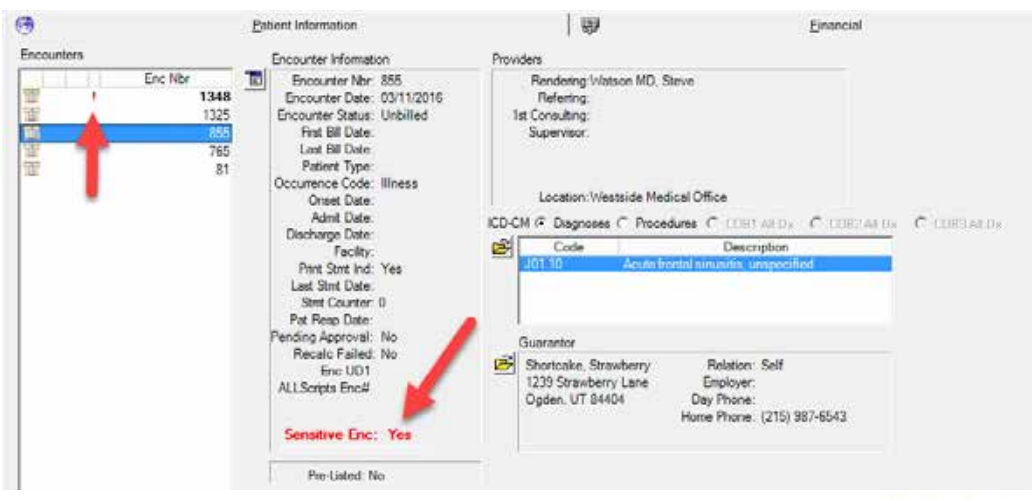

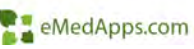

# Recall Plans Enhancements

- • Recall Plans can be set to:
	- Day(s)
	- Week(s)
	- Month(s)
	- Year(s)
- • Previously only Day(s) was available
- • This has been added to:
	- File Maintenance > Practice > PM > Recall Plans > Recall Plan window
	- Practice Preference > Alerts > Active Recall Plans Due in
	- – PM > Recall Plan Maintenance window

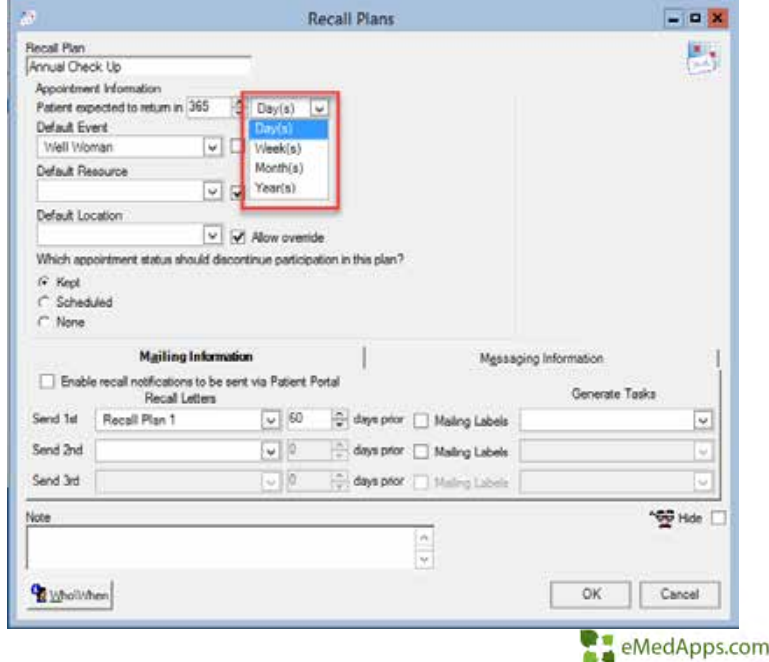

### **II** Indiana Medicaid Rehabilitation Option

- • Practice can track and manage all MRO services regardless of weather they are part of an existing package or add on after authorization
- • Practice can edit service unit amounts and duration when they are authorized at different amounts than the standard package

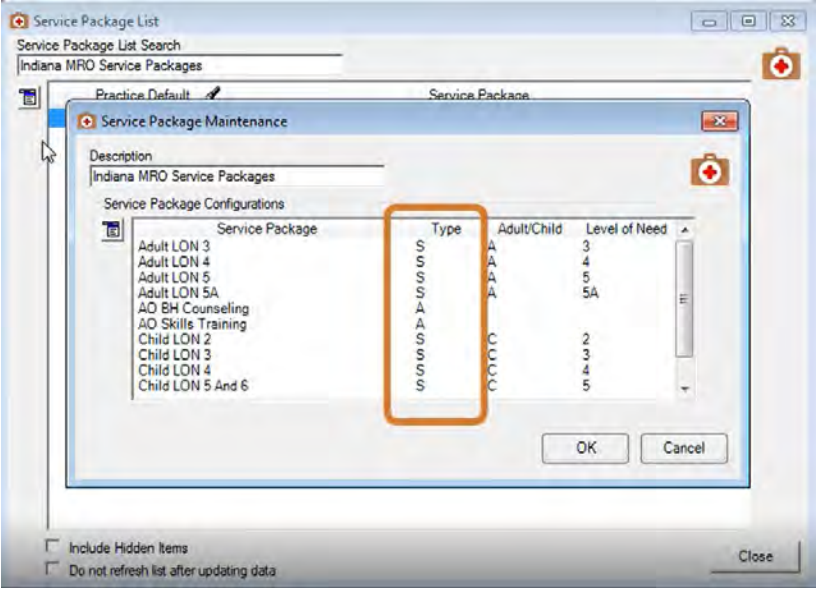

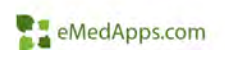

### **21 Multiple Default Group Enhancement**

- An organization may acquire a new practice and often the previous Tax ID may need to be used on claims for a period of time before switching to the new Tax ID.
- An organization changes their Tax ID, claims prior to the effective date of the new Tax ID may still need to be billed or rebilled using the previous Tax ID.

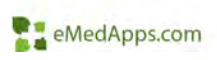

## **21 Multiple Default Group Enhancement**

- • NextGen has added a new Tax ID field to the Group Detail window.
- You can now add multiple default rows within the Group Master File
- No longer need to create a new group for the new Tax ID
- Claims will be billed/rebilled based on the effective and expiration dates

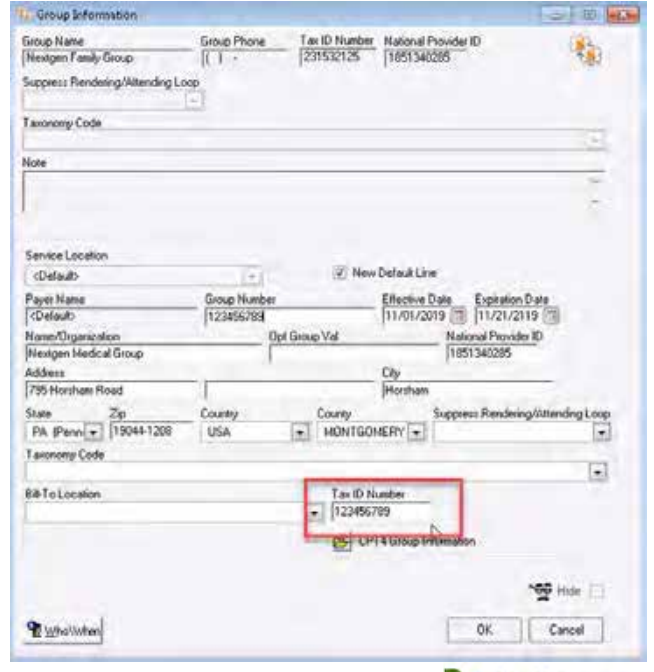

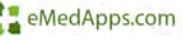

#### **PRI** Place of Service 99 Enhancements

POS 99 functionality was created in 5.9.1 to allow practices to define a location name and address when the place of service is 99 (other unlisted facility)

- • Charge Posting Screen > POS Address window country now defaults to USA
- $\bullet$  EDI Claim Profile Library > Payer Rules for EDI > Professional tab > General EDI Options:
	- Send Service Facility Location Loop with POS 99 Details (disabled upon upgrade)
		- When this setting is **enabled**: the electronic 1500 claim (837P) 2420C Service Facility Location Loop is populated with the POS 99 address details from Charge Posting
		- When this setting is **disabled**: the electronic 1500 claim (837P) 2420C Service Facility Location Loop is populated with the encounter Service Location address

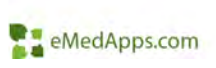

#### **PM Behavioral Health Enhancements**

# **E.** BH Rounding & Base Minutes Phase 3

- • Previously limited to hard coded base minutes
- Rounding configuration was not available for custom built minutes
- No indication that it was for Self Pay
- • Custom minute rounding configuration will now be available in a new tab for Self Pay

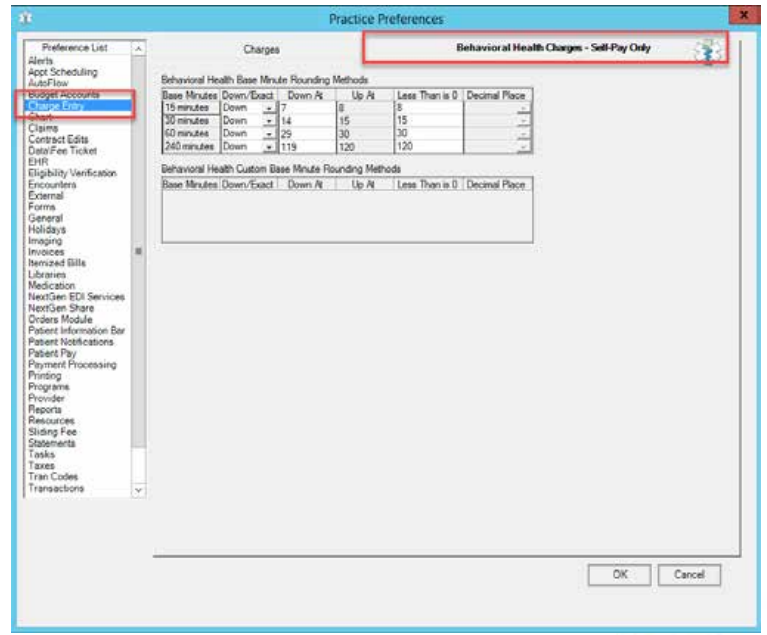

eMedApps.com

### **E. BH Programs Phase 3: Security**

- System Admin has added security for Programs.
	- Operation > Chart/Demographic/Employer
- New Program Rights will control
	- Program Dropdown on the Encounter Lookup screen.
	- Program Tab under Patient Information in the Patient Chart
	- Program Field on the Encounter Information screen.
	- Encounter Maintenance Program Dropdown

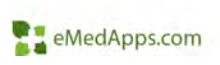

#### **EX BH Encounter Level Program Requirement**

- • This feature will allow the practice to make the encounter Program field required by location.
- • If a user has access to Programs and attempt to create an encounter for a location which requires Programs.
	- The system **allows** the user to created an encounter without assigning a program if the patient is not enrolled in any Program
	- – The system **restricts** the user to create an encounter without assigning a program if the patient is enrolled in a Program
	- – The system **restricts** the user to update an encounter irrespective of the Patient enrollment in an encounter

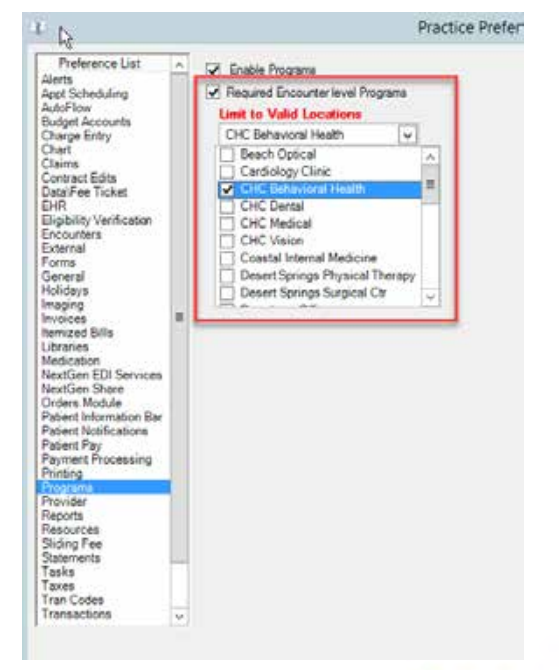

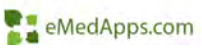

#### BH Encounter Level Program Requirement

- • If the user has NO access to Programs and attempts to create an encounter for a location which requires Programs:
	- The system **allows** the user to create an encounter without assigning a program if the patient is not enrolled in any Program.
	- If the patient is enrolled in a Program, the system alerts the user they do not Program rights and **restricts** the user from creating an encounter

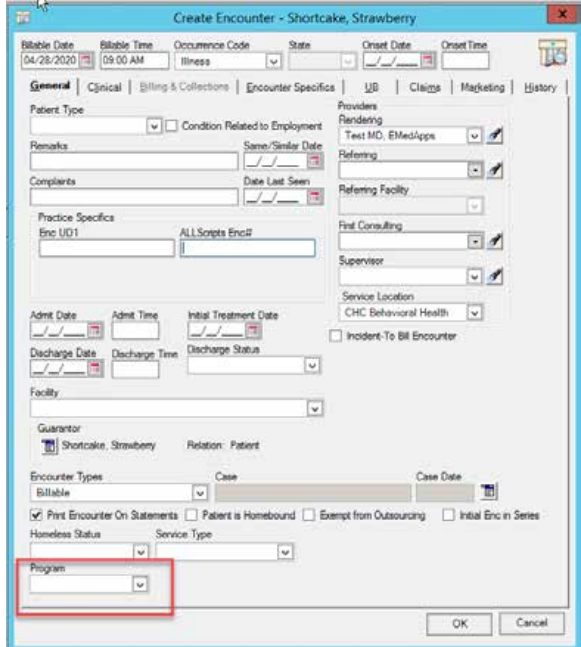

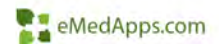

#### **NextGen EDI Patient Notification Enhancements**

### **E. EDI Patient Notification Enhancements**

New Practice Preference setting has been added to allow the practice to select type of messaging notification that can be user for: **Appointment Reminders, Balance Reminders, and/or Recall Plans.** 

• This will enable an EDI hyperlink on the demographics screen where the user can select the patients preference.

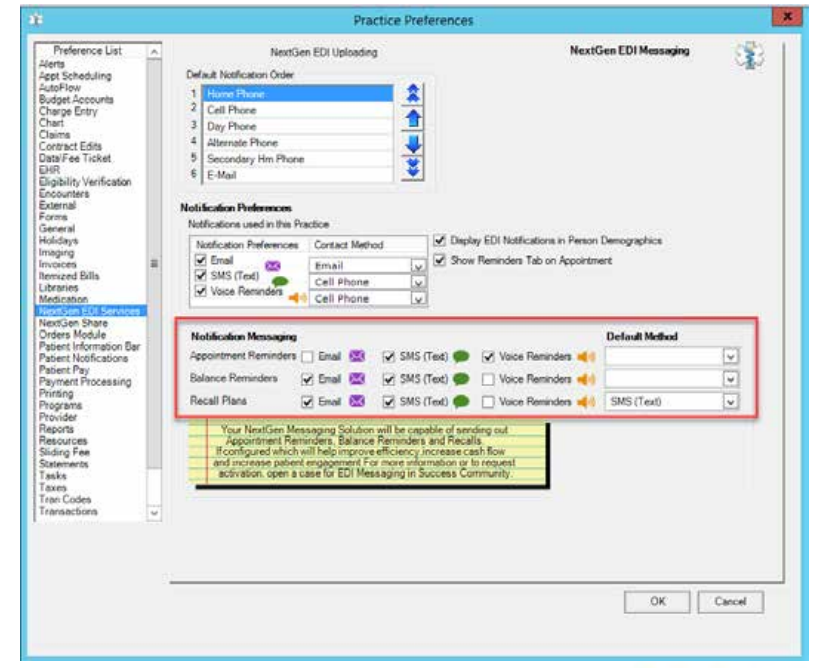

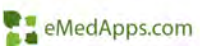

### **EL** EDI Patient Notification Enhancements

- The drop down option will only display the options selected in Practice Preferences.
- If a default option was select this will automatically be preset.

This contact can be used to send EDI notificat This contact can be used to send EDI notifical

This contact can be used to send EDI notifical

Icon

Ñ

Email

SMS (Text)

**Voice Reminders** 

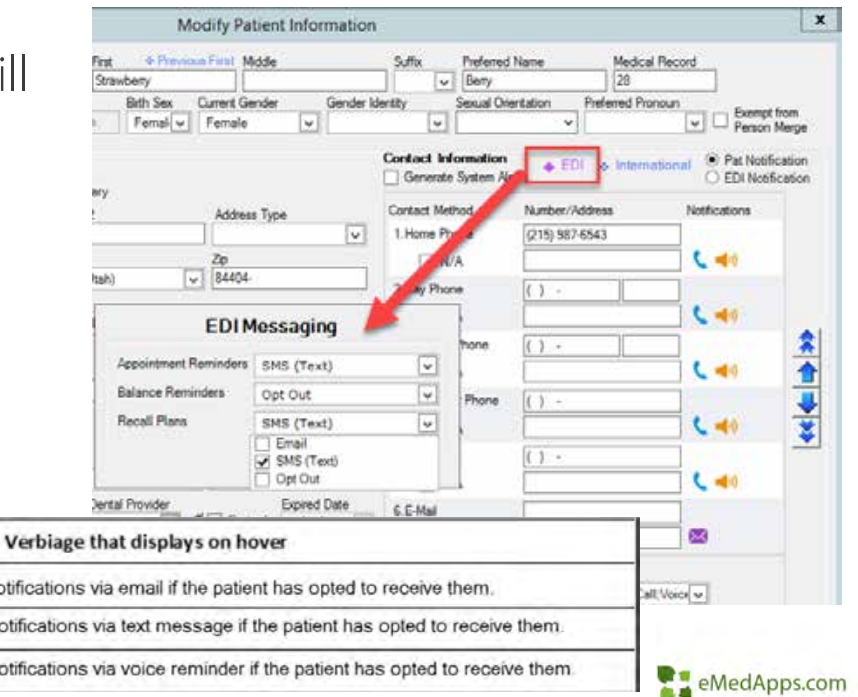

# **E. EDI Patient Notification Enhancements**

- Information about Appointment Confirmation information has been added to the appointment tooltip\*
- • Previously this was only available in the appointment window or by running a report.

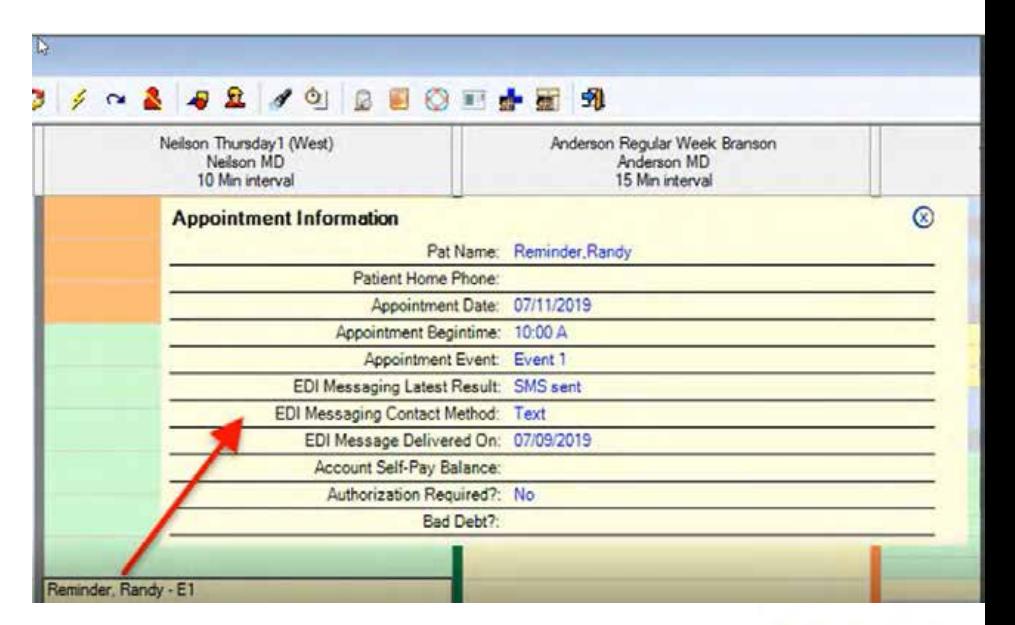

\*Must be configured in Practice Preferences and Appointment Scheduling Preferences.

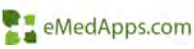

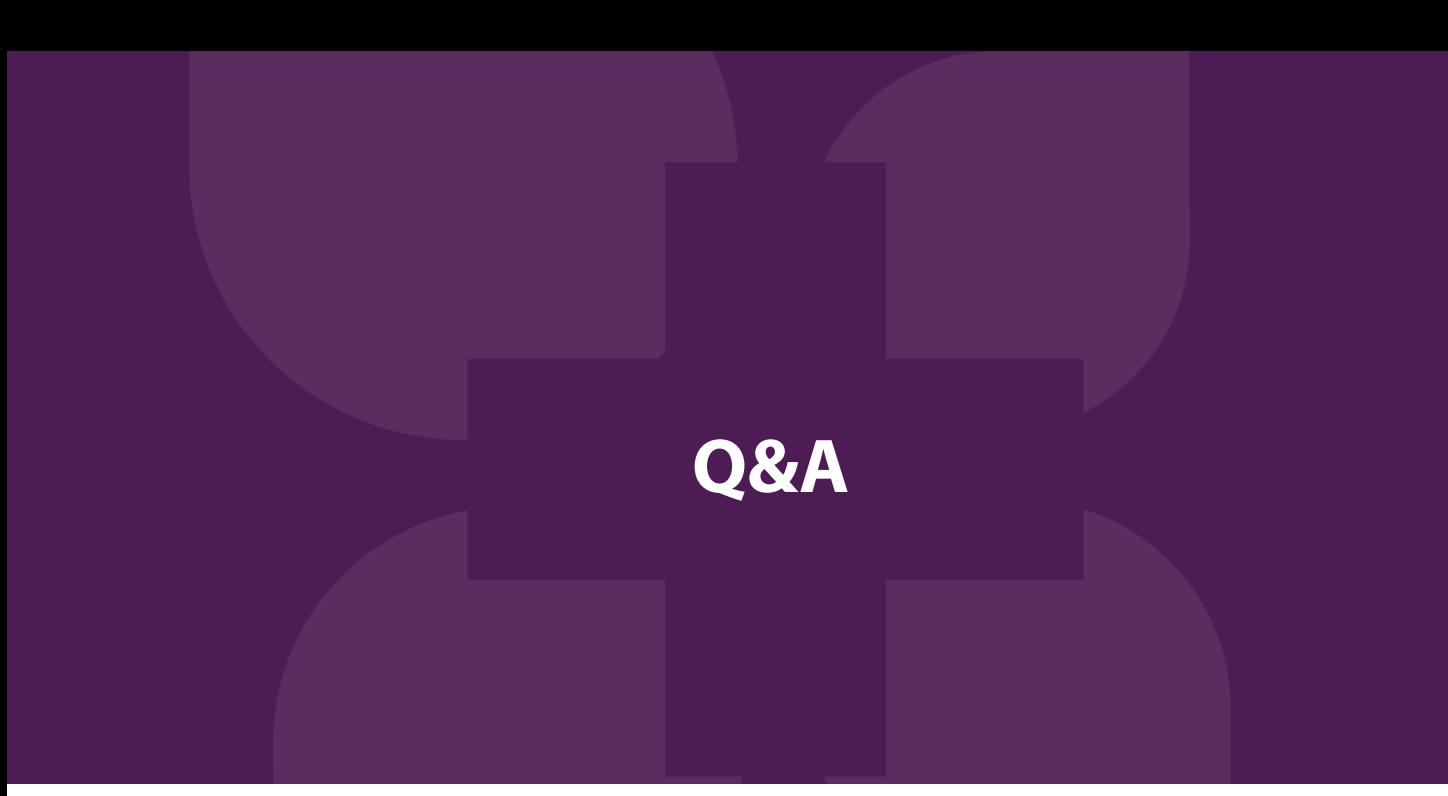

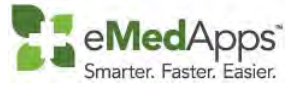

**847‐490‐6869info@emedapps.com**